# xcube

Release 1.2.1.dev0

**Brockmann Consult GmbH** 

Sep 14, 2023

## **GETTING STARTED**

| 1   | Overview                      | 3   |
|-----|-------------------------------|-----|
| 2   | Examples                      | 7   |
| 3   | Installation                  | 15  |
| 4   | CLI                           | 19  |
| 5   | Python API                    | 51  |
| 6   | Web API and Server            | 63  |
| 7   | Viewer App                    | 65  |
| 8   | Data Access                   | 75  |
| 9   | The xcube generator           | 85  |
| 10  | xcube Dataset Convention      | 91  |
| 11  | Common data store conventions | 97  |
| 12  | xcube Developer Guide         | 103 |
| 13  | Plugins                       | 113 |
| 14  | Indices and tables            | 117 |
| Inc | dex                           | 119 |

xcube has been developed to generate, manipulate, analyse, and publish data cubes from EO data.

### CHAPTER

## **OVERVIEW**

*xcube* is an open-source Python package and toolkit that has been developed to provide Earth observation (EO) data in an analysis-ready form to users. xcube achieves this by carefully converting EO data sources into self-contained *data cubes* that can be published in the cloud. The Python package is expanded and maintained by [Brockmann Consult GmbH](https://www.brockmann-consult.de)

## 1.1 Data Cube

The interpretation of the term *data cube* in the EO domain usually depends on the current context. It may refer to a data service such as Sentinel Hub, to some abstract API, or to a concrete set of spatial images that form a time-series.

This section briefly explains the specific concept of a data cube used in the xcube project - the xcube dataset.

## 1.2 xcube Dataset

### 1.2.1 Data Model

An xcube dataset contains one or more (geo-physical) data variables whose values are stored in cells of a common multidimensional, spatio-temporal grid. The dimensions are usually time, latitude, and longitude, however other dimensions may be present.

All xcube datasets are structured in the same way following a common data model. They are also self-describing by providing metadata for the cube and all cube's variables following the CF conventions. For details regarding the common data model, please refer to the *xcube Dataset Convention*.

A xcube dataset's in-memory representation in Python programs is an xarray.Dataset instance. Each dataset variable is represented by multi-dimensional xarray.DataArray that is arranged in non-overlapping, contiguous sub-regions called *data chunks*.

## 1.2.2 Data Chunks

Chunked variables allow for out-of-core computations of xcube dataset that don't fit in a single computer's RAM as data chunks can be processed independently from each other.

The way how dataset variables are sub-divided into smaller chunks - their *chunking* - has a substantial impact on processing performance and there is no single ideal chunking for all use cases. For time series analyses it is preferable to have chunks with a smaller spatial dimensions and larger time dimension, for spatial analyses and visualisation on using a map, the opposite is the case.

xcube provide tools for re-chunking of xcube datasets (*xcube chunk*, *xcube level*) and the xcube server (*xcube serve*) allows serving the same data cubes using different chunkings. For further reading have a look into the Chunking and Performance section of the xarray documentation.

### 1.2.3 Processing Model

When xcube datasets are opened, only the cube's structure and its metadata are loaded into memory. The actual data arrays of variables are loaded on-demand only, and only for chunks intersecting the desired sub-region.

Operations that generate new data variables from existing ones will be chunked in the same way. Therefore, such operation chains generate a processing graph providing a deferred, concurrent execution model.

### 1.2.4 Data Format

For the external, physical representation of xcube datasets we usually use the Zarr format. Zarr takes full advantage of data chunks and supports parallel processing of chunks that may originate from the local file system or from remote cloud storage such as S3 and GCS.

### 1.2.5 Python Packages

The xcube package builds heavily on Python's big data ecosystem for handling huge N-dimensional data arrays and exploiting cloud-based storage and processing resources. In particular, xcube's in-memory data model is provided by xarray, the memory management and processing model is provided through dask, and the external format is provided by zarr. xarray, dask, and zarr have increased their popularity for big data solutions over the last couple of years, for creating scalable and efficient EO data solutions.

## 1.3 Toolkit

On top of xarray, dask, zarr, and other popular Python data science packages, xcube provides various higher-level tools to generate, manipulate, and publish xcube datasets:

- CLI access, generate, modify, and analyse xcube datasets using the xcube tool;
- Python API access, generate, modify, and analyse xcube datasets via Python programs and notebooks;
- Web API and Server access, analyse, visualize xcube datasets via an xcube server;
- Viewer App publish and visualise xcube datasets using maps and time-series charts.

## **1.4 Workflows**

The basic use case is to generate an xcube dataset and deploy it so that your users can access it:

- 1. generate an xcube dataset from some EO data sources using the xcube gen tool with a specific input processor.
- 2. optimize the generated xcube dataset with respect to specific use cases using the xcube chunk tool.
- 3. optimize the generated xcube dataset by consolidating metadata and elimination of empty chunks using *xcube optimize* and *xcube prune* tools.
- 4. deploy the optimized xcube dataset(s) to some location (e.g. on AWS S3) where users can access them.

Then you can:

- 5. access, analyse, modify, transform, visualise the data using the *Python API* and xarray API through Python programs or JupyterLab, or
- 6. extract data points by coordinates from a cube using the *xcube extract* tool, or
- 7. resample the cube in time to generate temporal aggregations using the *xcube resample* tool.

Another way to provide the data to users is via the *xcube server*, that provides a RESTful API and a WMTS. The latter is used to visualise spatial subsets of xcube datasets efficiently at any zoom level. To provide optimal visualisation and data extraction performance through the xcube server, xcube datasets may be prepared beforehand. Steps 8 to 10 are optional.

- 8. verify a dataset to be published conforms with the *xcube Dataset Convention* using the *xcube verify* tool.
- 9. adjust your dataset chunking to be optimal for generating spatial image tiles and generate a multi-resolution image pyramid using the *xcube chunk* and *xcube level* tools.
- 10. create a dataset variant optimal for time series-extraction again using the *xcube chunk* tool.
- 11. configure xcube datasets and publish them through the xcube server using the *xcube serve* tool.

You may then use a WMTS-compatible client to visualise the datasets or develop your own xcube server client that will make use of the xcube's REST API.

The easiest way to visualise your data is using the xcube *Viewer App*, a single-page web application that can be configured to work with xcube server URLs.

### CHAPTER

TWO

## **EXAMPLES**

When you follow the examples section you can build your first tiny xcube dataset and view it in the xcube-viewer by using the xcube server. The examples section is still growing and improving :)

Have fun exploring xcube!

Warning: This chapter is a work in progress and currently less than a draft.

## 2.1 Generating an xcube dataset

In the following example a tiny demo xcube dataset is generated.

### 2.1.1 Analysed Sea Surface Temperature over the Global Ocean

Input data for this example is located in the xcube repository. The input files contain analysed sea surface temperature and sea surface temperature anomaly over the global ocean and are provided by Copernicus Marine Environment Monitoring Service. The data is described in a dedicated Product User Manual.

Before starting the example, you need to activate the xcube environment:

```
$ conda activate xcube
```

If you want to take a look at the input data you can use cli/xcube dump to print out the metadata of a selected input file:

```
$ xcube dump examples/gen/data/20170605120000-UKMO-L4_GHRSST-SSTfnd-OSTIAanom-GLOB-v02.0-

$ fv02.0.nc
```

```
<xarray.Dataset>
                  (lat: 720, lon: 1440, time: 1)
Dimensions:
Coordinates:
                  (lat) float32 -89.875 -89.625 -89.375 ... 89.375 89.625 89.875
  * lat
  * lon
                  (lon) float32 0.125 0.375 0.625 ... 359.375 359.625 359.875
  * time
                  (time) object 2017-06-05 12:00:00
Data variables:
    sst_anomaly
                  (time, lat, lon) float32 ...
   analysed_sst (time, lat, lon) float32 ...
Attributes:
    Conventions:
                                CF-1.4
```

|   |                                       | (continued from previous p                                                                                                    |
|---|---------------------------------------|----------------------------------------------------------------------------------------------------|
|   | title:<br>summary:<br>references:     | Global SST & Sea Ice Anomaly, L4 OSTIA, 0.25<br>A merged, multi-sensor L4 Foundation SST anom<br>Donlon, C.J., Martin, M., Stark, J.D., Robert |
|   | institution:                          | UKMO                                                                                                    |
|   | history:                              | Created <b>from sst</b> :temperature regridded with a                                                                                          |
|   | comment:                              | WARNING Some applications are unable to prope                                                                                                  |
|   | license:                              | These data are available free of charge under                                                                                                  |
|   | id:                                   | UKMO-L4LRfnd_GLOB-OSTIAanom                                                                                                    |
|   | naming_authority:                     | org.ghrsst                                                                                                    |
|   | product_version:                      | 2.0                                                                                                    |
|   | uuid:                                 | 5c1665b7-06e8-499d-a281-857dcbfd07e2                                                                                                    |
|   | gds_version_id:                       | 2.0                                                                                                    |
|   | netcdf_version_id:                    | 3.6                                                                                                    |
|   | date_created:                         | 20170606T061737Z                                                                                                    |
|   | start_time:                           | 20170605T000000Z                                                                                                    |
|   | time_coverage_start:                  | 20170605T000000Z                                                                                                    |
|   | stop_time:                            | 20170606 <b>T000000Z</b>                                                                                                    |
|   | time_coverage_end:                    | 20170606T000000Z                                                                                                    |
|   | file_quality_level:                   | 3                                                                                                    |
|   | source:                               | UKMO-L4HRfnd-GLOB-OSTIA                                                                                                    |
|   | platform:                             | Aqua, Envisat, NOAA-18, NOAA-19, MetOpA, MSG1                                                                                                  |
|   | sensor:                               | AATSR, AMSR, AVHRR, AVHRR_GAC, SEVIRI, TMI                                                                                                    |
|   | <pre>metadata_conventions:</pre>      | Unidata Observation Dataset v1.0                                                                                                    |
|   | <pre>metadata_link:</pre>             | http://data.nodc.noaa.gov/NESDIS_DataCenters/                                                                                                  |
|   | keywords:                             | Oceans > Ocean Temperature > Sea Surface Temp                                                                                                  |
|   | keywords_vocabulary:                  | NASA Global Change Master Directory (GCMD) Sc                                                                                                  |
|   | <pre>standard_name_vocabulary:</pre>  | NetCDF Climate and Forecast (CF) Metadata Con                                                                                                  |
|   | westernmost_longitude:                | 0.0                                                                                                    |
|   | <pre>easternmost_longitude:</pre>     | 360.0                                                                                                    |
|   | <pre>southernmost_latitude:</pre>     | -90.0                                                                                                    |
|   | northernmost_latitude:                | 90.0                                                                                                    |
|   | spatial_resolution:                   | 0.25 degree                                                                                                    |
|   | <pre>geospatial_lat_units:</pre>      | degrees_north                                                                                                    |
|   | <pre>geospatial_lat_resolution:</pre> | 0.25 degree                                                                                                    |
|   | <pre>geospatial_lon_units:</pre>      | degrees_east                                                                                                    |
|   | <pre>geospatial_lon_resolution:</pre> | 0.25 degree                                                                                                    |
|   | acknowledgment:                       | Please acknowledge the use of these data with                                                                                                  |
|   | creator_name:                         | Met Office as part of CMEMS                                                                                                    |
|   | creator_email:                        | servicedesk.cmems@mercator-ocean.eu                                                                                                    |
|   | creator_url:                          | http://marine.copernicus.eu/                                                                                                    |
|   | project:                              | Group for High Resolution Sea Surface Tempera                                                                                                  |
|   | <pre>publisher_name:</pre>            | GHRSST Project Office                                                                                                    |
|   | publisher_url:                        | http://www.ghrsst.org                                                                                                    |
|   | publisher_email:                      | ghrsst-po@nceo.ac.uk                                                                                                    |
|   | <pre>processing_level:</pre>          | L4                                                                                                    |
|   | cdm_data_type:                        | grid                                                                                                    |
| - |                                       |                                                                                                    |

Below an example xcube dataset will be created, which will contain the variable analysed\_sst. The metadata for a specific variable can be viewed by:

\$ xcube dump examples/gen/data/20170605120000-UKMO-L4\_GHRSST-SSTfnd-OSTIAanom-GLOB-v02.0-\$ fv02.0.nc --var analysed\_sst

```
<xarray.DataArray 'analysed_sst' (time: 1, lat: 720, lon: 1440)>
[1036800 values with dtype=float32]
Coordinates:
  * lat
             (lat) float32 -89.875 -89.625 -89.375 ... 89.375 89.625 89.875
  * lon
             (lon) float32 0.125 0.375 0.625 0.875 ... 359.375 359.625 359.875
  * time
             (time) object 2017-06-05 12:00:00
Attributes:
                    analysed sea surface temperature
    long_name:
    standard_name:
                    sea_surface_foundation_temperature
    type:
                    foundation
   units:
                    kelvin
   valid_min:
                    -300
   valid_max:
                    4500
    source:
                    UKMO-L4HRfnd-GLOB-OSTIA
    comment:
```

For creating a toy xcube dataset you can execute the command-line below. Please adjust the paths to your needs:

The configuration file specifies the input processor, which in this case is the default one. The output size is 10240, 5632. The bounding box of the data cube is given by output\_region in the configuration file. The output format (output\_writer\_name) is defined as well. The chunking of the dimensions can be set by the chunksizes attribute of the output\_writer\_params parameter, and in the example configuration file the chunking is set for latitude and longitude. If the chunking is not set, a automatic chunking is applied. The spatial resampling method (output\_resampling) is set to 'nearest' and the configuration file contains only one variable which will be included into the xcube dataset - 'analysed-sst'.

The Analysed Sea Surface Temperature data set contains the variable already as needed. This means no pixel masking needs to be applied. However, this might differ depending on the input data. You can take a look at a configuration file which takes Sentinel-3 Ocean and Land Colour Instrument (OLCI) as input files, which is a bit more complex. The advantage of using pixel expressions is, that the generated cube contains only valid pixels and the user of the data cube does not have to worry about something like land-masking or invalid values. Furthermore, the generated data cube is spatially regular. This means the data are aligned on a common spatial grid and cover the same region. The time stamps are kept from the input data set.

**Caution:** If you have input data that has file names not only varying with the time stamp but with e.g. A and B as well, you need to pass the input files in the desired order via a text file. Each line of the text file should contain the path to one input file. If you pass the input files in a desired order, then do not use the parameter **--sort** within the commandline interface.

### 2.1.2 Optimizing and pruning a xcube dataset

If you want to optimize your generated xcube dataset e.g. for publishing it in a xcube viewer via xcube serve you can use cli/xcube optimize:

\$ xcube optimize demo\_SST\_xcube.zarr -C

By executing the command above, an optimized xcube dataset called demo\_SST\_xcube-optimized.zarr will be created. You can take a look into the directory of the original xcube dataset and the optimized one, and you will notice that a file called .zmetadata. .zmetadata contains the information stored in .zattrs and .zarray of each variable of the xcube dataset and makes requests of metadata faster. The option -C optimizes coordinate variables by converting any chunked arrays into single, non-chunked, contiguous arrays.

For deleting empty chunks cli/xcube prune can be used. It deletes all data files associated with empty (NaN-only) chunks of an xcube dataset, and is restricted to the ZARR format.

\$ xcube prune demo\_SST\_xcube-optimized.zarr

The pruned xcube dataset is saved in place and does not need an output path. The size of the xcube dataset was 6,8 MB before pruning it and 6,5 MB afterwards. According to the output printed to the terminal, 30 block files were deleted.

The metadata of the xcube dataset can be viewed with cli/xcube dump as well:

\$ xcube dump demo\_SST\_xcube-optimized.zarr

```
<xarray.Dataset>
Dimensions:
                  (bnds: 2, lat: 5632, lon: 10240, time: 3)
Coordinates:
  * lat
                  (lat) float64 62.67 62.66 62.66 62.66 ... 48.01 48.0 48.0
                  (lat, bnds) float64 dask.array<shape=(5632, 2), chunksize=(5632, 2)>
    lat bnds
  * lon
                  (lon) float64 -16.0 -16.0 -15.99 -15.99 ... 10.66 10.66 10.67
    lon_bnds
                  (lon, bnds) float64 dask.array<shape=(10240, 2), chunksize=(10240, 2)>
  * time
                  (time) datetime64[ns] 2017-06-05T12:00:00 ... 2017-06-07T12:00:00
    time_bnds
                  (time, bnds) datetime64[ns] dask.array<shape=(3, 2), chunksize=(3, 2)>
Dimensions without coordinates: bnds
Data variables:
    analysed_sst (time, lat, lon) float64 dask.array<shape=(3, 5632, 10240),
\rightarrow chunksize=(1, 704, 640)>
Attributes:
    acknowledgment:
                                Data Cube produced based on data provided by ...
    comment:
   contributor name:
    contributor_role:
                                info@brockmann-consult.de
   creator email:
                                Brockmann Consult GmbH
   creator_name:
   creator_url:
                                https://www.brockmann-consult.de
   date_modified:
                                2019-09-25T08:50:32.169031
                                62.666666666666666
   geospatial_lat_max:
   geospatial_lat_min:
                                48.0
                                0.002604166666666666
    geospatial_lat_resolution:
    geospatial_lat_units:
                                 degrees_north
    geospatial_lon_max:
                                10.666666666666666
                                -16.0
   geospatial_lon_min:
                                0.0026041666666666665
   geospatial_lon_resolution:
   geospatial_lon_units:
                                degrees_east
   history:
                                xcube/reproj-snap-nc
                                demo-bc-sst-sns-l2c-v1
   id:
    institution:
                                Brockmann Consult GmbH
   kevwords:
                                terms and conditions of the DCS4COP data dist...
   license:
   naming_authority:
                                bc
                                L2C
   processing_level:
   project:
                                xcube
                                info@brockmann-consult.de
   publisher_email:
                                Brockmann Consult GmbH
   publisher_name:
   publisher_url:
                                https://www.brockmann-consult.de
   references:
                                https://dcs4cop.eu/
```

```
source:CMEMS Global SST & Sea Ice Anomaly Data Cubestandard_name_vocabulary:summary:2017-06-08T00:00:00.000000000time_coverage_end:2017-06-05T00:00:00.000000000time_coverage_start:2017-06-05T00:00:00.000000000title:CMEMS Global SST Anomaly Data Cube
```

The metadata for the variable analysed\_sst can be viewed:

\$ xcube dump demo\_SST\_xcube-optimized.zarr --var analysed\_sst

```
<xarray.DataArray 'analysed_sst' (time: 3, lat: 5632, lon: 10240)>
dask.array<shape=(3, 5632, 10240), dtype=float64, chunksize=(1, 704, 640)>
Coordinates:
  * lat
             (lat) float64 62.67 62.66 62.66 62.66 ... 48.01 48.01 48.0 48.0
  * lon
             (lon) float64 -16.0 -16.0 -15.99 -15.99 ... 10.66 10.66 10.66 10.67
             (time) datetime64[ns] 2017-06-05T12:00:00 ... 2017-06-07T12:00:00
  * time
Attributes:
   comment:
    long_name:
                         analysed sea surface temperature
   source:
                         UKMO-L4HRfnd-GLOB-OSTIA
   spatial_resampling: Nearest
   standard_name:
                         sea_surface_foundation_temperature
   type:
                         foundation
   units:
                         kelvin
   valid_max:
                         4500
   valid min:
                         -300
```

Warning: This chapter is a work in progress and currently less than a draft.

## 2.2 Publishing xcube datasets

This example demonstrates how to run an xcube server to publish existing xcube datasets.

### 2.2.1 Running the server

To run the server on default port 8080 using the demo configuration:

\$ xcube serve --verbose -c examples/serve/demo/config.yml

To run the server using a particular xcube dataset path and styling information for a variable:

```
$ xcube serve --styles conc_chl=(0,20,"viridis") examples/serve/demo/cube-1-250-250.zarr
```

### 2.2.2 Test it

After starting the server, you can check the various functions provided by xcube Web API. To explore the functions, open <br/> <br/>base-url>/openapi.html.

### 2.2.3 xcube Viewer

xcube datasets published through xcube serve can be visualised using the xcube-viewer web application. To do so, run xcube serve with the --open-viewer flag.

In order make this option usable, xcube-viewer must be installed and build:

- 1. Download and install yarn.
- 2. Download and build xcube-viewer:

```
$ git clone https://github.com/dcs4cop/xcube-viewer.git
$ cd xcube-viewer
$ yarn install
$ yarn build
```

3. Configure xcube serve so it finds the xcube-viewer On Linux (please adjust path):

```
$ export XCUBE_VIEWER_PATH=/abs/path/to/xcube-viewer/build
```

```
On Windows (please adjust path):
```

> SET XCUBE\_VIEWER\_PATH=/abs/path/to/xcube-viewer/build

4. Then run xcube serve --open-viewer:

```
$ xcube serve --open-viewer --styles conc_chl=(0,20,"viridis") examples/serve/demo/cube-
→1-250-250.zarr
```

Viewing the generated xcube dataset described in the example Generating an xcube dataset:

```
$ xcube serve --open-viewer --styles "analysed_sst=(280,290,'plasma')" demo_SST_xcube-

→optimized.zarr
```

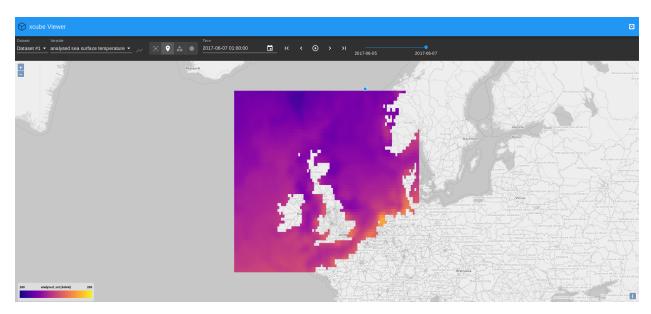

In case you get an error message "cannot reach server" on the very bottom of the web app's main window, refresh the page.

You can play around with the value range displayed in the viewer, here it is set to min=280K and max=290K. The colormap used for mapping can be modified as well and the colormaps provided by matplotlib can be used.

### 2.2.4 Other clients

There are example HTML pages for some tile server clients. They need to be run in a web server. If you don't have one, you can use Node's httpserver:

```
$ npm install -g httpserver
```

After starting both the xcube server and web server, e.g. on port 9090:

\$ httpserver -d -p 9090

you can run the client demos by following their links given below.

### **OpenLayers**

- OpenLayers 4 Demo
- OpenLayers 4 Demo with WMTS

#### Cesium

To run the Cesium Demo first download Cesium and unpack the zip into the xcube serve source directory so that there exists an ./Cesium-x.y.z sub-directory. You may have to adapt the Cesium version number in the demo's HTML file.

### CHAPTER

## THREE

## INSTALLATION

## 3.1 Prerequisites

xcube releases are packaged as conda packages in the conda-forge channel. It is recommended to install xcube into a conda environment using the mamba package manager, which will also automatically install and manage xcube's dependencies. You can find installation instructions for mamba itself here, if you don't already have it installed.

In addition to mamba, there are alternative package managers available for conda environments:

- 1. The original conda tool. When considering this tool, please note that package installation and management with conda may be significantly slower than with mamba.
- 2. The micromamba tool, a minimalistic, self-contained version of mamba.

## 3.2 Overview of installation methods

There are two main ways to install the xcube package:

- 1. **Install an official release** from a conda-forge package, using the mamba package manager. This method is recommended for most users.
- 2. Use mamba to install only xcube's dependencies, but not xcube itself. Then **clone the xcube git repository** and install directly from your local repository. You should use this method if you intend to participate in the development of xcube, or if you need to use features that are so new that they are not yet available in an officially release conda-forge package.

These methods are described in more detail in the following sections.

## 3.3 Installation from the conda-forge package

To install the latest release of xcube into a new conda environment called xcube, run the following command.

mamba create --name xcube --channel conda-forge xcube

You can give the environment a different name by providing a different argument to the --name option.

To install xcube into an existing, currently activated conda environment, use the following command.

mamba install --channel conda-forge xcube

## 3.4 Installation from the source code repository

First, clone the repository and create a conda environment from it:

```
git clone https://github.com/dcs4cop/xcube.git
cd xcube
mamba env create
```

From this point on, all instructions assume that your current directory is the root of the xcube repository.

The mamba env create command above creates an environment according to the specifications in the environment. yml file in the repository, which by default takes the name xcube. Then, to activate the environment and install xcube from the repository:

```
mamba activate xcube
pip install --no-deps --editable .
```

The second command installs xcube in 'editable mode', meaning that it will be run directly from the repository, and changes to the code in the repository will take immediate effect without reinstallation. (As an alternative to pip, the command python setup.py develop can be used, but this is no longer recommended. Among other things, pip has the advantage of allowing easy deinstallation of installed packages.)

To update the install to the latest repository version and update the environment to reflect to any changes in environment.yml:

```
mamba activate xcube
git pull --force
mamba env update -n xcube --file environment.yml --prune
```

To install pytest and run the unit test suite:

```
mamba install pytest
pytest
```

To analyse test coverage (after installing pytest as above):

pytest --cov=xcube

To produce an HTML coverage report:

pytest --cov-report html --cov=xcube

## 3.5 Docker

To start a demo using docker use the following commands

```
docker build -t [your name] .
docker run [your name]
docker run -d -p [host port]:8080 [your name]
```

Example 1:

```
docker build -t xcube:0.10.0 .
docker run xcube:0.10.0
```

This will create the docker container and list the functionality of the xcube cli.

Example 2:

```
docker build -t xcube:0.10.0 .
docker run -d -p 8001:8080 xcube:0.10.0 "xcube serve -v --address 0.0.0.0 --port 8080 -c_ 
→/home/xcube/examples/serve/demo/config.yml"
docker ps
```

This will start a service in the background which can be accessed through port 8001, as the startup of a service is configured as default behaviour.

## CLI

The xcube command-line interface (CLI) is a single executable cli/xcube with several sub-commands comprising functions ranging from xcube dataset generation, over analysis and manipulation, to dataset publication.

## 4.1 Common Arguments and Options

Most of the commands operate on inputs that are xcube datasets. Such inputs are consistently named CUBE and provided as one or more command arguments. CUBE inputs may be a path into the local file system or a path into some object storage bucket, e.g. in AWS S3. Command inputs of other types are consistently called INPUT.

Many commands also output something, i.e. are writing files. The paths or names of such outputs are consistently provided by the -o OUTPUT or --output OUTPUT option. As the output is an option, there is usually a default value for it. If multiply file formats are supported, commands usually provide a -f FORMAT or --format FORMAT option. If omitted, the format may be guessed from the output's name.

## 4.2 Cube generation

### 4.2.1 xcube gen

#### **Synopsis**

Generate xcube dataset.

```
$ xcube gen --help
```

```
Usage: xcube gen [OPTIONS] [INPUT]...

Generate xcube dataset. Data cubes may be created in one go or successively

for all given inputs. Each input is expected to provide a single time slice

which may be appended, inserted or which may replace an existing time slice

in the output dataset. The input paths may be one or more input files or a

pattern that may contain wildcards '?', '*', and '**'. The input paths can

also be passed as lines of a text file. To do so, provide exactly one input

file with ".txt" extension which contains the actual input paths to be used.

Options:

-P, --proc INPUT-PROCESSOR Input processor name. The available input

processor names and additional information
```

|                             | about input processors can be accessed by                              |
|-----------------------------|------------------------------------------------------------------------|
|                             | calling xcube geninfo . Defaults to                                    |
|                             | "default", an input processor that can deal                            |
|                             | with simple datasets whose variables have                              |
|                             | dimensions ("lat", "lon") and conform with                             |
|                             |                                                                        |
|                             | the CF conventions.                                                    |
| <pre>-c,config CONFIG</pre> | xcube dataset configuration file in YAML                               |
|                             | format. More than one config input file <b>is</b>                      |
|                             | allowed.When passing several config files,                             |
|                             | they are merged considering the order passed                           |
|                             | via command line.                                                      |
| -o,output OUTPUT            | Output path. Defaults to 'out.zarr'                                    |
| -f,format FORMAT            | Output format. Information about output                                |
| ,                           | formats can be accessed by calling xcube gen                           |
|                             | info. If omitted, the format will be                                   |
|                             |                                                                        |
|                             | guessed <b>from the</b> given output path.                             |
| -S,size SIZE                | Output size in pixels using format                                     |
|                             | " <width>,<height>".</height></width>                                  |
| -R,region REGION            | Output region using format " <lon-min>,<lat-< td=""></lat-<></lon-min> |
|                             | <pre>min&gt;,<lon-max>,<lat-max>"</lat-max></lon-max></pre>            |
| variables,vars VARIABLES    | Variables to be included <b>in</b> output. Comma-                      |
|                             | separated list of names which may contain                              |
|                             | wildcard characters "*" and "?".                                       |
| resampling                  |                                                                        |
|                             | line Lanczos Max Median Min Mode Nearest Q1 Q3]                        |
|                             |                                                                        |
|                             | Fallback spatial resampling algorithm to be                            |
|                             | used <b>for</b> all variables. Defaults to                             |
|                             | 'Nearest'. The choices <b>for</b> the resampling                       |
|                             | algorithm are: ['Average', 'Bilinear',                                 |
|                             | 'Cubic', 'CubicSpline', 'Lanczos', 'Max',                              |
|                             | 'Median', 'Min', 'Mode', 'Nearest', 'Q1',                              |
|                             | 'Q3']                                                                  |
| -a,append                   | Deprecated. The command will now always                                |
| a, appena                   | create, insert, replace, or append input                               |
|                             | slices.                                                                |
|                             |                                                                        |
| prof                        | Collect profiling information and dump                                 |
|                             | results after processing.                                              |
| no_sort                     | The input file list will not be sorted                                 |
|                             | before creating the xcube dataset. If                                  |
|                             | no_sort parameter <b>is</b> passed, the order of                       |
|                             | the input list will be kept. This parameter                            |
|                             | should be used <b>for</b> better performance,                          |
|                             | provided that the input file list is in                                |
|                             | correct order (continuous time).                                       |
| -I,info                     | Displays additional information about format                           |
| 1, 1110                     | options or about input processors.                                     |
| dans man                    |                                                                        |
| dry_run                     | Just read <b>and</b> process inputs, but don't                         |
|                             | produce any outputs.                                                   |
| help                        | Show this message <b>and</b> exit.                                     |

Below is the ouput of a xcube gen --info call showing five input processors installed via plugins.

| \$ | xcube | gen | info |
|----|-------|-----|------|
|----|-------|-----|------|

| input processors to be used with optionproc:                                                                              |                                                         |  |  |  |
|----------------------------------------------------------------------------------------------------|---------------------------------------------------------|--|--|--|
| default                                                                                                    | Single-scene NetCDF/CF inputs <b>in</b> xcube standard_ |  |  |  |
| $\rightarrow$ format                                                                                                    |                                                         |  |  |  |
| rbins-seviri-highroc-scene-12                                                                                             | RBINS SEVIRI HIGHROC single-scene Level-2 NetCDF        |  |  |  |
| →inputs                                                                                                    |                                                         |  |  |  |
| rbins-seviri-highroc-daily-12                                                                                             | RBINS SEVIRI HIGHROC daily Level-2 NetCDF inputs        |  |  |  |
| <pre>snap-olci-highroc-l2</pre>                                                                                           | SNAP Sentinel-3 OLCI HIGHROC Level-2 NetCDF inputs      |  |  |  |
| <pre>snap-olci-cyanoalert-l2</pre>                                                                                        | SNAP Sentinel-3 OLCI CyanoAlert Level-2 NetCDF inputs   |  |  |  |
| vito-s2plus-12                                                                                                    | VITO Sentinel-2 Plus Level 2 NetCDF inputs              |  |  |  |
| For more input processors use existing "xcube-gen" plugins from the github.<br>→organisation DCS4COP or write own plugin. |                                                         |  |  |  |
| Output formats to be used with optionformat:                                                                              |                                                         |  |  |  |
| zarr (*.zar                                                                                                    | r) Zarr file format (http://zarr.readthedocs.io)        |  |  |  |
| netcdf4 (*.nc)                                                                                                    | NetCDF-4 file format                                    |  |  |  |
| CSV (*.CSV)                                                                                                    | ) CSV file format                                       |  |  |  |
| mem (*.mem)                                                                                                    | ) In-memory dataset I/O                                 |  |  |  |
|                                                                                                    |                                                         |  |  |  |

#### **Configuration File**

Configuration files passed to xcube gen via the -c, --config option use YAML format. Multiple configuration files may be given. In this case all configurations are merged into a single one. Parameter values will be overwritten by subsequent configurations if they are scalars. If they are objects / mappings, their values will be deeply merged.

The following parameters can be used in the configuration files:

#### input\_processor

[str] The name of an *input processor*. See -P, --proc option above.

#### Default

The default value is 'default', xcube's default input processor. It can ingest and process inputs that

- use an EPSG: 4326 (or compatible) grid;
- have 1-D lon and lat coordinate variables using WGS84 coordinates and decimal degrees;
- have a decodable 1-D time coordinate or define the one of the following global attribute pairs time\_coverage\_start and time\_coverage\_end, time\_start and time\_end or time\_stop;
- provide data variables with the dimensions time, lat, lon, in this order.
- conform to the **`CF Conventions`\_**.

#### output\_size

[[int, int]] The spatial dimension sizes of the output dataset given as number of grid cells in longitude and latitude direction (width and height).

#### output\_region

[[float, float, float, float]] The spatial extent of output datasets given as a bounding box [lat-min, lat-min, lon-max, lat-max] using decimal degrees.

#### output\_variables

[[variable-definitions]] The definition of variables that will be included in the output dataset. Each variable definition may be just a name or a mapping from a name to variable attributes. If it is just a name it must be the name of an existing variable either in the INPUT or in processed\_variables. If the variable definition is a mapping, some of the attributes affect the way how variables are processed. All but the name attributes become variable metadata in the output.

#### name

[str] The new name of the variable in the output.

#### valid\_pixel\_expression

[str] An expression used to mask this variable, see *Expressions*. The expression identifies all valid pixels in each INPUT.

#### resampling

[str] The resampling method used. See --resampling option above.

#### Default

By default, all variables in INPUT will occur in output.

#### processed\_variables

[[variable-definitions]] The definition of variables that will be produced or processed after reading each IN-PUT. The main purpose is to generate intermediate variables that can be referred to in the expression in other variable definitions in processed\_variables and valid\_pixel\_expression in variable definitions in output\_variables. The following attributes are recognised:

#### expression

[str] An expression used to produce this variable, see *Expressions*.

#### output\_writer\_name

[str] The name of a supported output format. May be one of 'zarr', 'netcdf4', 'mem'.

#### Default

'zarr

#### output\_writer\_params

[str] A mapping that defines parameters that are passed to output writer denoted by output\_writer\_name. Through the output\_writer\_params a packing of the variables may be defined. If not specified the default does not apply any packing which results in:

```
_FillValue: nan
dtype: dtype('float32')
```

and for coordinate variables

dtype: dtype('int64')

The user may specify a different packing variables, which might be useful for reducing the storage size of the datacubes. Currently it is only implemented for zarr format. This may be done by passing the parameters for packing as the following:

```
output_writer_params:
```

```
packing:
  analysed_sst:
    scale_factor: 0.07324442274239326
    add_offset: -300.0
    dtype: 'uint16'
    _FillValue: 0.65535
```

Furthermore the compressor may be defined as well by, if not specified the default compressor (cname='lz4', clevel=5, shuffle=SHUFFLE, blocksize=0) is used.

```
output_writer_params:
    compressor:
        cname: 'zstd'
        clevel: 1
        shuffle: 2
```

### output\_metadata

[[*attribute-definitions*]] General metadata that will be present in the output dataset as global attributes. You can put any common CF attributes here.

Any attributes that are mappings will be "flattened" by concatenating the attribute names using the underscrore character. For example,:

```
publisher:
  name: "Brockmann Consult GmbH"
  url: "https://www.brockmann-consult.de"
```

will create the two entries:

```
publisher_name: "Brockmann Consult GmbH"
publisher_url: "https://www.brockmann-consult.de"
```

#### **Expressions**

Expressions are plain text values of the expression and valid\_pixel\_expression attributes of the variable definitions in the processed\_variables and output\_variables parameters. The expression syntax is that of standard Python. xcube gen uses expressions to produce new variables listed in processed\_variables and to mask variables by the valid\_pixel\_expression.

An expression may refer any variables in the INPUT datasets and any variables defined by the processed\_variables parameter. Expressions may make use of most of the standard Python operators and may apply all numpy ufuncs to referred variables. Also most of the xarray.DataArray API may be used on variables within an expression.

In order to utilise flagged variables, the syntax variable\_name.flag\_name can be used in expressions. According to the CF Conventions, flagged variables are variables whose metadata include the attributes flag\_meanings and flag\_values and/or flag\_masks. The flag\_meanings attribute enumerates the allowed values for flag\_name. The flag attributes must be present in the variables of each INPUT.

#### Example

An example that uses a configuration file only:

\$ xcube gen --config ./config.yml /data/eo-data/SST/2018/\*\*/\*.nc

An example that uses the default input processor and passes all other configuration via command-line options:

Some input processors have been developed for specific EO data sources used within the DCS4COP project. They may serve as examples how to develop input processor plug-ins:

- xcube-gen-rbins
- xcube-gen-bc
- xcube-gen-vito

#### **Python API**

The related Python API function is xcube.core.gen.gen\_cube().

### 4.2.2 xcube grid

Attention: This tool will likely change in the near future.

#### **Synopsis**

Find spatial xcube dataset resolutions and adjust bounding boxes.

```
$ xcube grid --help
```

```
Usage: xcube grid [OPTIONS] COMMAND [ARGS]...
  Find spatial xcube dataset resolutions and adjust bounding boxes.
  We find suitable resolutions with respect to a possibly regional fixed
  Earth grid and adjust regional spatial bounding boxes to that grid. We
  also try to select the resolutions such that they are taken from a certain
  level of a multi-resolution pyramid whose level resolutions increase by a
  factor of two.
  The graticule at a given resolution level L within the grid is given by
      RES(L) = COVERAGE * HEIGHT(L)
      \text{HEIGHT}(L) = \text{HEIGHT}_0 * 2 \wedge L
      LON(L, I) = LON_MIN + I * HEIGHT_0 * RES(L)
      LAT(L, J) = LAT_MIN + J * HEIGHT_0 * RES(L)
  With
      RES:
                Grid resolution in degrees.
      HEIGHT:
                Number of vertical grid cells for given level
      HEIGHT_0: Number of vertical grid cells at lowest resolution level.
  Let WIDTH and HEIGHT be the number of horizontal and vertical grid cells
  of a global grid at a certain LEVEL with WIDTH * RES = 360 and HEIGHT *
  RES = 180, then we also force HEIGHT = TILE * 2 ^ LEVEL.
Options:
  --help Show this message and exit.
Commands:
                                                                             (continues on next page)
```

```
aboxAdjust a bounding box to a fixed Earth grid.levelsList levels for a resolution or a tile size.resList resolutions close to a target resolution.
```

Example: Find suitable target resolution for a  $\sim$ 300m (Sentinel 3 OLCI FR resolution) fixed Earth grid within a deviation of 5%.

```
$ xcube grid res 300m -D 5%
```

| TILE | LEVEL | HEIGHT | INV_RES | RES (deg)                               | RES (m) | , DELTA_ | RES (%) |
|------|-------|--------|---------|-----------------------------------------|---------|----------|---------|
| 540  | 7     | 69120  | 384     | 0.0026041666666                         | 666665  | 289.9    | -3.4    |
| 4140 | 4     | 66240  | 368     | 0.0027173913043                         | 47826   | 302.5    | 0.8     |
| 8100 | 3     | 64800  | 360     | 0.0027777777777777777777777777777777777 | 77778   | 309.2    | 3.1     |
|      |       |        |         |                                         |         |          |         |

289.9m is close enough and provides 7 resolution levels, which is good. Its inverse resolution is 384, which is the fixed Earth grid identifier.

We want to see if the resolution pyramid also supports a resolution close to 10m (Sentinel 2 MSI resolution).

\$ xcube grid levels 384 -m 6

| LEVEL | HEIGHT  | INV_RES | RES (deg)           | RES    | (m) |         |
|-------|---------|---------|---------------------|--------|-----|---------|
| 0     | 540     | 3       | 0.33333333333333333 | 3333   |     | 37106.5 |
| 1     | 1080    | 6       | 0.166666666666      | 66666  |     | 18553.2 |
| 2     | 2160    | 12      | 0.083333333333333   | 33333  |     | 9276.6  |
|       |         |         |                     |        |     |         |
| 11    | 1105920 | 6144    | 0.000162760416      | 566666 | 566 | 18.1    |
| 12    | 2211840 | 12288   | 8.138020833333      | 333e-0 | 95  | 9.1     |
| 13    | 4423680 | 24576   | 4.069010416666      | 5664e- | -05 | 4.5     |

This indicates we have a resolution of 9.1m at level 12.

Lets assume we have xcube dataset region with longitude from 0 to 5 degrees and latitudes from 50 to 52.5 degrees. What is the adjusted bounding box on a fixed Earth grid with the inverse resolution 384?

\$ xcube grid abox 0,50,5,52.5 384

```
Orig. box coord. = 0.0, 50.0, 5.0, 52.5
Adj. box coord. = 0.0, 49.21875, 5.625, 53.4375
                 = POLYGON ((0.0 50.0, 5.0 50.0, 5.0 52.5, 0.0 52.5, 0.0 50.0))
Orig. box WKT
Adj. box WKT
                 = POLYGON ((0.0 49.21875, 5.625 49.21875, 5.625 53.4375, 0.0 53.4375, 0.
→0 49.21875))
Grid size = 2160 x 1620 cells
with
  TILE
           = 540
  LEVEL
           = 7
  INV_RES = 384
  RES (deg) = 0.0026041666666666665
  RES (m)
           = 289.89450727414993
```

Note, to check bounding box WKTs, you can use the handy Wicket tool.

## 4.3 Cube computation

### 4.3.1 xcube compute

#### **Synopsis**

Compute a cube variable from other cube variables using a user-provided Python function.

```
$ xcube compute --help
```

```
Usage: xcube compute [OPTIONS] SCRIPT [CUBE]...
  Compute a cube from one or more other cubes.
  The command computes a cube variable from other cube variables in CUBEs
  using a user-provided Python function in SCRIPT.
  The SCRIPT must define a function named "compute":
      def compute(*input_vars: numpy.ndarray,
                  input_params: Mapping[str, Any] = None,
                  dim_coords: Mapping[str, np.ndarray] = None,
                  dim_ranges: Mapping[str, Tuple[int, int]] = None) \
                  -> numpy.ndarray:
          # Compute new numpy array from inputs
          # output_array = ...
          return output_array
  where input_vars are numpy arrays (chunks) in the order given by VARIABLES
  or given by the variable names returned by an optional "initialize" function
  that my be defined in SCRIPT too, see below. input_params is a mapping of
  parameter names to values according to PARAMS or the ones returned by the
  aforesaid "initialize" function. dim_coords is a mapping from dimension name
  to coordinate labels for the current chunk to be computed. dim_ranges is a
  mapping from dimension name to index ranges into coordinate arrays of the
  cube.
  The SCRIPT may define a function named "initialize":
      def initialize(input_cubes: Sequence[xr.Dataset],
                     input_var_names: Sequence[str],
                     input_params: Mapping[str, Any]) \
                     -> Tuple[Sequence[str], Mapping[str, Any]]:
          # Compute new variable names and/or new parameters
          # new_input_var_names = ...
          # new_input_params = ...
          return new_input_var_names, new_input_params
  where input_cubes are the respective CUBEs, input_var_names the respective
  VARIABLES, and input_params are the respective PARAMS. The "initialize"
  function can be used to validate the data cubes, extract the desired
  variables in desired order and to provide some extra processing parameters
```

```
passed to the "compute" function.
  Note that if no input variable names are specified, no variables are passed
  to the "compute" function.
  The SCRIPT may also define a function named "finalize":
      def finalize(output_cube: xr.Dataset,
                   input_params: Mapping[str, Any]) \
                   -> Optional[xr.Dataset]:
          # Optionally modify output_cube and return it or return None
          return output_cube
  If defined, the "finalize" function will be called before the command writes
  the new cube and then exists. The functions may perform a cleaning up or
  perform side effects such as write the cube to some sink. If the functions
  returns None, the CLI will *not* write any cube data.
Options:
  --variables, --vars VARIABLES Comma-separated list of variable names.
                                 Parameters passed as 'input_params' dict to
  -p, --params PARAMS
                                 compute() and init() functions in SCRIPT.
  -o, --output OUTPUT
                                 Output path. Defaults to 'out.zarr'
  -f, --format FORMAT
                                 Output format.
  -N, --name NAME
                                 Output variable's name.
  -D, --dtype DTYPE
                                 Output variable's data type.
  --help
                                 Show this message and exit.
```

#### Example

\$ xcube compute s3-olci-cube.zarr ./algoithms/s3-olci-ndvi.py

with ./algoithms/s3-olci-ndvi.py being:

# TODO

### **Python API**

The related Python API function is xcube.core.compute.compute\_cube().

## 4.4 Cube inspection

### 4.4.1 xcube dump

#### **Synopsis**

Dump contents of a dataset.

```
$ xcube dump --help
Usage: xcube dump [OPTIONS] INPUT
Dump contents of an input dataset.
Options:
   --variable, --var VARIABLE Name of a variable (multiple allowed).
   -E, --encoding Dump also variable encoding information.
   --help Show this message and exit.
```

#### Example

```
$ xcube dump xcube_cube.zarr
```

### 4.4.2 xcube verify

#### **Synopsis**

Perform cube verification.

```
$ xcube verify --help
```

```
Usage: xcube verify [OPTIONS] CUBE
Perform cube verification.
The tool verifies that CUBE
* defines the dimensions "time", "lat", "lon";
* has corresponding "time", "lat", "lon" coordinate variables and that they
are valid, e.g. 1-D, non-empty, using correct units;
* has valid bounds variables for "time", "lat", "lon" coordinate
variables, if any;
* has any data variables and that they are valid, e.g. min. 3-D, all have
same dimensions, have at least dimensions "time", "lat", "lon".
* spatial coordinates and their corresponding bounds (if exist) are equidistant
```

```
and monotonically increasing or decreasing.
If INPUT is a valid xcube dataset, the tool returns exit code 0. Otherwise a
violation report is written to stdout and the tool returns exit code 3.
Options:
    --help Show this message and exit.
```

#### **Python API**

The related Python API functions are

- xcube.core.verify.verify\_cube(), and
- xcube.core.verify.assert\_cube().

## 4.5 Cube data extraction

#### 4.5.1 xcube extract

#### Synopsis

Extract cube points.

```
$ xcube extract --help
```

```
Usage: xcube extract [OPTIONS] CUBE POINTS
  Extract cube points.
  Extracts data cells from CUBE at coordinates given in each POINTS record and
  writes the resulting values to given output path and format.
  POINTS must be a CSV file that provides at least the columns "lon", "lat",
  and "time". The "lon" and "lat" columns provide a point's location in
  decimal degrees. The "time" column provides a point's date or date-time. Its
  format should preferably be ISO, but other formats may work as well.
Options:
  -o, --output OUTPUT Output path. If omitted, output is written to stdout.
  -f, --format FORMAT Output format. Currently, only 'csv' is supported.
  -C, --coords
                       Include cube cell coordinates in output.
  -B, --bounds
                       Include cube cell coordinate boundaries (if any) in
                       output.
  -I, --indexes
                       Include cube cell indexes in output.
  -R, --refs
                       Include point values as reference in output.
  --help
                       Show this message and exit.
```

#### **Example**

\$ xcube extract xcube\_cube.zarr -o point\_data.csv -Cb --indexes --refs

#### Python API

Related Python API functions are

- xcube.core.extract.get\_cube\_values\_for\_points(),
- xcube.core.extract.get\_cube\_point\_indexes(), and
- xcube.core.extract.get\_cube\_values\_for\_indexes().

## 4.6 Cube manipulation

#### 4.6.1 xcube chunk

#### **Synopsis**

(Re-)chunk xcube dataset.

\$ xcube chunk --help

```
Usage: xcube chunk [OPTIONS] CUBE
  (Re-)chunk xcube dataset. Changes the external chunking of all variables of
  CUBE according to CHUNKS and writes the result to OUTPUT.
  Note: There is a possibly more efficient way to (re-)chunk datasets through
  the dedicated tool "rechunker", see https://rechunker.readthedocs.io.
Options:
  -o, --output OUTPUT Output path. Defaults to 'out.zarr'
  -f, --format FORMAT Format of the output. If not given, guessed from
                       OUTPUT.
  -p, --params PARAMS Parameters specific for the output format. Comma-
                       separated list of <key>=<value> pairs.
  -C, --chunks CHUNKS Chunk sizes for each dimension. Comma-separated list of
                       <dim>=<size> pairs, e.g. "time=1,lat=270,lon=270"
  -q, --quiet
                       Disable output of log messages to the console entirely.
                       Note, this will also suppress error and warning
                       messages.
  -v, --verbose
                       Enable output of log messages to the console. Has no
                       effect if --quiet/-q is used. May be given multiple
                       times to control the level of log messages, i.e., -v
                       refers to level INFO, -vv to DETAIL, -vvv to DEBUG,
                       -vvvv to TRACE. If omitted, the log level of the
                       console is WARNING.
  --help
                       Show this message and exit.
```

#### Example

#### **Python API**

The related Python API function is xcube.core.chunk.chunk\_dataset().

### 4.6.2 xcube level

#### **Synopsis**

Generate multi-resolution levels.

```
$ xcube level --help
```

```
Usage: xcube level [OPTIONS] INPUT
  Generate multi-resolution levels.
  Transform the given dataset by INPUT into the levels of a multi-level
  pyramid with spatial resolution decreasing by a factor of two in both
  spatial dimensions and write the result to directory OUTPUT.
  INPUT may be an S3 object storage URL of the form "s3://<bucket>/<path>" or
  "https://<endpoint>".
Options:
                                  Output path. If omitted, "INPUT.levels" will
  -o, --output OUTPUT
                                  be used. You can also use S3 object storage
                                  URLs of the form "s3://<bucket>/<path>" or
                                  "https://<endpoint>"
                                  Link the INPUT instead of converting it to a
  -L, --link
                                  level zero dataset. Use with care, as the
                                  INPUT's internal spatial chunk sizes may be
                                  inappropriate for imaging purposes.
  -t, --tile-size TILE_SIZE
                                  Tile size, given as single integer number or
                                  as <tile-width>,<tile-height>. If omitted,
                                  the tile size will be derived from the
                                  INPUT's internal spatial chunk sizes. If the
                                  INPUT is not chunked, tile size will be 512.
  -n, --num-levels-max NUM_LEVELS_MAX
                                  Maximum number of levels to generate. If not
                                  given, the number of levels will be derived
                                  from spatial dimension and tile sizes.
  -A, --agg-methods AGG_METHODS
                                  Aggregation method(s) to be used for data
                                  variables. Either one of "first", "min",
                                  "max", "mean", "median", "auto" or list of
                                  assignments to individual variables using
                                  the notation
```

|            | " <var1>=<method1>,<var2>=<method2>,"</method2></var2></method1></var1> |
|------------|-------------------------------------------------------------------------|
|            | Defaults to "first".                                                    |
| -r,replace | Whether to replace an existing dataset at<br>OUTPUT.                    |
| -a,anon    | For S3 inputs <b>or</b> outputs, whether the access                     |
|            | is anonymous. By default, credentials are                               |
|            | required.                                                               |
| -q,quiet   | Disable output of log messages to the                                   |
|            | console entirely. Note, this will also                                  |
|            | suppress error <b>and</b> warning messages.                             |
| -v,verbose | Enable output of log messages to the                                    |
|            | console. Has no effect <b>if</b> quiet/-q <b>is</b>                     |
|            | used. May be given multiple times to control                            |
|            | the level of log messages, i.e., -v refers                              |
|            | to level INFO, -vv to DETAIL, -vvv to DEBUG,                            |
|            | -vvvv to TRACE. If omitted, the log level of                            |
|            | the console is WARNING.                                                 |
| help       | Show this message <b>and</b> exit.                                      |

#### Example

\$ xcube level --link -t 720 data/cubes/test-cube.zarr

#### **Python API**

The related Python API functions are

- xcube.core.level.compute\_levels(),
- xcube.core.level.read\_levels(), and
- xcube.core.level.write\_levels().

### 4.6.3 xcube optimize

#### **Synopsis**

Optimize xcube dataset for faster access.

```
$ xcube optimize --help
```

```
Usage: xcube optimize [OPTIONS] CUBE

Optimize xcube dataset for faster access.

Reduces the number of metadata and coordinate data files in xcube dataset

given by CUBE. Consolidated cubes open much faster especially from remote

locations, e.g. in object storage, because obviously much less HTTP requests

are required to fetch initial cube meta information. That is, it merges all

metadata files into a single top-level JSON file ".zmetadata". Optionally,
```

(continued from previous page)

```
it removes any chunking of coordinate variables so they comprise a single
  binary data file instead of one file per data chunk. The primary usage of
  this command is to optimize data cubes for cloud object storage. The command
  currently works only for data cubes using ZARR format.
Options:
  -o, --output OUTPUT Output path. The placeholder "<built-in function
                       input>" will be replaced by the input's filename
                       without extension (such as ".zarr"). Defaults to
                       "{input}-optimized.zarr".
                       Optimize cube in place. Ignores output path.
  -I, --in-place
  -C, --coords
                       Also optimize coordinate variables by converting any
                       chunked arrays into single, non-chunked, contiguous
                       arrays.
                       Show this message and exit.
  --help
```

#### **Examples**

Write an cube with consolidated metadata to cube-optimized.zarr:

\$ xcube optimize ./cube.zarr

Write an optimized cube with consolidated metadata and consolidated coordinate variables to optimized/cube.zarr (directory optimized must exist):

\$ xcube optimize -C -o ./optimized/cube.zarr ./cube.zarr

Optimize a cube in-place with consolidated metadata and consolidated coordinate variables:

```
$ xcube optimize -IC ./cube.zarr
```

#### **Python API**

The related Python API function is xcube.core.optimize.optimize\_dataset().

### 4.6.4 xcube patch

#### **Synopsis**

Patch and consolidate the metadata of a xcube dataset.

\$ xcube patch --help

```
Usage: xcube patch [OPTIONS] DATASET
Patch and consolidate the metadata of a dataset.
DATASET can be either a local filesystem path or a URL. It must point to
either a Zarr dataset (*.zarr) or a xcube multi-level dataset (*.levels).
```

(continues on next page)

(continued from previous page)

```
Additional storage options for a given protocol may be passed by the OPTIONS
  option.
  In METADATA, the special attribute value "__delete__" can be used to remove
  that attribute from dataset or array metadata.
Options:
  --metadata METADATA The metadata to be patched. Must be a JSON or YAML file
                       using Zarr consolidated metadata format.
  --options OPTIONS
                       Protocol-specific storage options (see fsspec). Must be
                       a JSON or YAML file.
  -q, --quiet
                       Disable output of log messages to the console entirely.
                       Note, this will also suppress error and warning
                       messages.
                       Enable output of log messages to the console. Has no
  -v, --verbose
                       effect if --quiet/-q is used. May be given multiple
                       times to control the level of log messages, i.e., -v
                       refers to level INFO, -vv to DETAIL, -vvv to DEBUG,
                       -vvvv to TRACE. If omitted, the log level of the
                       console is WARNING.
                       Do not change any data, just report what would have
  -d, --dry-run
                       been changed.
  --help
                       Show this message and exit.
```

#### Patch file example

Patch files use the Zarr Consolidated Metadata Format, v1. For example, the following patch file (YAML) will delete the global attribute TileSize and change the value of the attribute long\_name of variable conc\_chl:

```
zarr_consolidated_format: 1
metadata:
   .zattrs:
    TileSize: __delete__
   conc_chl/.zattrs:
    long_name: Chlorophyll concentration
```

#### Storage options file example

Here is a storage options file for the "s3" protocol that provides credentials for AWS S3 access:

```
key: AJDKJCLSKKA
secret: kjkl456lkj45632k45j63l
```

#### **Usage example**

\$ xcube patch s3://my-cubes-bucket/test.zarr --metadata patch.yml -v

### 4.6.5 xcube prune

Delete empty chunks.

Attention: This tool will likely be integrated into xcube optimize in the near future.

\$ xcube prune --help

```
Usage: xcube prune [OPTIONS] DATASET
  Delete empty chunks. Deletes all data files associated with empty (NaN-only)
  chunks in given DATASET, which must have Zarr format.
Options:
  -q, --quiet
                 Disable output of log messages to the console entirely. Note,
                 this will also suppress error and warning messages.
  -v, --verbose Enable output of log messages to the console. Has no effect
                 if --quiet/-q is used. May be given multiple times to control
                 the level of log messages, i.e., -v refers to level INFO, -vv
                 to DETAIL, -vvv to DEBUG, -vvvv to TRACE. If omitted, the log
                 level of the console is WARNING.
                 Just read and process input, but don't produce any output.
  --dry-run
  --help
                 Show this message and exit.
```

A related Python API function is xcube.core.optimize.get\_empty\_dataset\_chunks().

### 4.6.6 xcube resample

#### **Synopsis**

Resample data along the time dimension.

```
$ xcube resample --help
```

```
Usage: xcube resample [OPTIONS] CUBE

Resample data along the time dimension.

Options:

-c, --config CONFIG xcube dataset configuration file in YAML

format. More than one config input file is

allowed.When passing several config files,

they are merged considering the order passed

via command line.
```

(continues on next page)

| (continued from | previous | page) |
|-----------------|----------|-------|
|-----------------|----------|-------|

| -o,output OUTPUT<br>-f,format [zarr netcdf4 mem] | Output path. Defaults to 'out.zarr'.                                                              |
|--------------------------------------------------|---------------------------------------------------------------------------------------------------|
|                                                  | Output format. If omitted, format will be guessed <b>from output</b> path.                        |
| variables,vars VARIABLES                         | Comma-separated list of names of variables to be included.                                        |
| -M,method TEXT                                   | Temporal resampling method. Available                                                             |
|                                                  | downsampling methods are 'count', 'first',                                                        |
|                                                  | 'last', 'min', 'max', 'sum', 'prod', 'mean',                                                      |
|                                                  | 'median', 'std', 'var', the upsampling                                                            |
|                                                  | <pre>methods are 'asfreq', 'ffill', 'bfill',</pre>                                                |
|                                                  | 'pad', 'nearest', 'interpolate'. If the                                                           |
|                                                  | upsampling method is 'interpolate', the                                                           |
|                                                  | option 'kind' will be used, if given.                                                             |
|                                                  | Other upsampling methods that select                                                              |
|                                                  | existing values honour the 'tolerance' option. Defaults to 'mean'.                                |
| -F,frequency TEXT                                | Temporal aggregation frequency. Use format                                                        |
| I, Ilequency ILAI                                | " <count><offset>" where <offset> is one of</offset></offset></count>                             |
|                                                  | 'H', 'D', 'W', 'M', 'Q', 'Y'. Use 'all' to                                                        |
|                                                  | aggregate all time steps included <b>in</b> the                                                   |
|                                                  | dataset.Defaults to '1D'.                                                                         |
| -0,offset TEXT                                   | Offset used to adjust the resampled time                                                          |
|                                                  | labels. Uses same syntax as frequency. Some                                                       |
|                                                  | Pandas date offset strings are supported <b>as</b>                                                |
| _                                                | well.                                                                                             |
| -B,base INTEGER                                  | For frequencies that evenly subdivide 1 day,                                                      |
|                                                  | the origin of the aggregated intervals. For                                                       |
|                                                  | example, <b>for</b> '24H' frequency, base could                                                   |
| -K,kind TEXT                                     | range <b>from</b> 0 through 23. Defaults to 0.<br>Interpolation kind which will be used <b>if</b> |
| -K,KIIIU IEXI                                    | upsampling method is 'interpolation'. May be                                                      |
|                                                  | one of 'zero', 'slinear', 'quadratic',                                                            |
|                                                  | 'cubic', 'linear', 'nearest', 'previous',                                                         |
|                                                  | 'next' where 'zero', 'slinear', 'quadratic',                                                      |
|                                                  | 'cubic' refer to a spline interpolation of                                                        |
|                                                  | zeroth, first, second or third order;                                                             |
|                                                  | 'previous' and 'next' simply return the                                                           |
|                                                  | previous or next value of the point. For                                                          |
|                                                  | more info refer to                                                                                |
|                                                  | <pre>scipy.interpolate.interp1d(). Defaults to 'linear'.</pre>                                    |
| -T,tolerance TEXT                                | Tolerance <b>for</b> selective upsampling methods.                                                |
|                                                  | Uses same syntax as frequency. If the time                                                        |
|                                                  | delta exceeds the tolerance, fill values                                                          |
|                                                  | (NaN) will be used. Defaults to the given                                                         |
| -q,quiet                                         | frequency.<br>Disable output of log messages to the                                               |
| <b>ч</b> , <b>ч</b> итес                         | console entirely. Note, this will also                                                            |
|                                                  | suppress error and warning messages.                                                              |
| -v,verbose                                       | Enable output of log messages to the                                                              |
| ,                                                | console. Has no effect ifquiet/-q is                                                              |
|                                                  | (continues on next page)                                                                          |

(continued from previous page)

```
used. May be given multiple times to control
the level of log messages, i.e., -v refers
to level INFO, -vv to DETAIL, -vvv to DEBUG,
-vvvv to TRACE. If omitted, the log level of
the console is WARNING.
--dry-run Just read and process inputs, but don't
produce any outputs.
--help Show this message and exit.
```

#### **Examples**

Upsampling example:

```
$ xcube resample --vars conc_chl,conc_tsm -F 12H -T 6H -M interpolation -K linear_
→examples/serve/demo/cube.nc
```

Downsampling example:

### **Python API**

The related Python API function is xcube.core.resample.resample\_in\_time().

### 4.6.7 xcube vars2dim

#### Synopsis

Convert cube variables into new dimension.

\$ xcube vars2dim --help

```
Usage: xcube vars2dim [OPTIONS] CUBE
  Convert cube variables into new dimension. Moves all variables of CUBE
  into a single new variable <var-name> with a new dimension DIM-NAME and
  writes the results to OUTPUT.
Options:
  --variable, --var VARIABLE Name of the new variable that includes all
                              variables. Defaults to "data".
                              Name of the new dimension into variables.
  -D, --dim_name DIM-NAME
                              Defaults to "var".
  -o, --output OUTPUT
                              Output path. If omitted, 'INPUT-vars2dim.FORMAT'
                              will be used.
  -f, --format FORMAT
                              Format of the output. If not given, guessed from
                              OUTPUT.
  --help
                              Show this message and exit.
```

### **Python API**

The related Python API function is xcube.core.vars2dim.vars\_to\_dim().

# 4.7 Cube conversion

# 4.8 Cube publication

### 4.8.1 xcube serve

#### Synopsis

Serve data cubes via web service.

xcube serve starts a light-weight web server that provides various services based on xcube datasets:

- Catalogue services to query for xcube datasets and their variables and dimensions, and feature collections;
- Tile map service, with some OGC WMTS 1.0 compatibility (REST and KVP APIs);
- Dataset services to extract subsets like time-series and profiles for e.g. JavaScript clients.

\$ xcube serve --help

Usage: xcube serve [OPTIONS] [PATHS...] Run the xcube Server for the given configuration and/or the given raster dataset paths given by PATHS. Each of the PATHS arguments can point to a raster dataset such as a Zarr directory (\*.zarr), an xcube multi-level Zarr dataset (\*.levels), a NetCDF file (\*.nc), or a GeoTIFF/COG file (\*.tiff). If one of PATHS is a directory that is not a dataset itself, it is scanned **for** readable raster datasets. The --show ASSET option can be used to inspect the current configuration of the server. ASSET is one of: outputs the list of APIs provided by the server apis endpoints outputs the list of all endpoints provided by the server openapi outputs the OpenAPI document representing this server config outputs the effective server configuration outputs the JSON Schema for the server configuration configschema The ASSET may be suffixed by ".yaml" or ".json" forcing the respective output format. The default format is YAML. Note, if --show is provided, the ASSET will be shown and the program will exit immediately.

Options:

(continues on next page)

(continued from previous page)

```
--framework FRAMEWORK
                                  Web server framework. Defaults to "tornado"
                                  Service port number. Defaults to 8080
 -p, --port PORT
 -a, --address ADDRESS
                                  Service address. Defaults to "0.0.0.0".
 -c, --config CONFIG
                                  Configuration YAML or JSON file. If
                                  multiple configuration files are passed, they will be
→merged in
                                  order.
 --base-dir BASE_DIR
                                  Directory used to resolve relative paths in
                                  CONFIG files. Defaults to the parent
                                  directory of (last) CONFIG file.
 --prefix URL_PREFIX
                                  Prefix path to be used for all endpoint
                                  URLs. May include template variables, e.g.,
                                  "api/{version}".
 --revprefix REVERSE_URL_PREFIX
                                 Prefix path to be used for reverse endpoint
                                  URLs that may be reported by server
                                  responses. May include template variables,
                                  e.g., "/proxy/{port}". Defaults to value of
                                  URL_PREFIX.
 --traceperf
                                  Whether to output extra performance logs.
 --update-after TIME
                                  Check for server configuration updates every
                                  TIME seconds.
                                  Unconditionally stop service after TIME
 --stop-after TIME
                                  seconds.
 --show ASSET
                                  Show ASSET and exit. Possible values for
                                  ASSET are 'apis', 'endpoints', 'openapi',
                                  'config', 'configschema' optionally suffixed
                                  by '.yaml' or '.json'.
 --open-viewer
                                  After starting the server, open xcube Viewer
                                  in a browser tab.
                                  Disable output of log messages to the
 -q, --quiet
                                  console entirely. Note, this will also
                                  suppress error and warning messages.
 -v, --verbose
                                  Enable output of log messages to the
                                  console. Has no effect if --quiet/-q is
                                  used. May be given multiple times to control
                                  the level of log messages, i.e., -v refers
                                  to level INFO, -vv to DETAIL, -vvv to DEBUG,
                                  -vvvv to TRACE. If omitted, the log level of
                                  the console is WARNING.
 --help
                                  Show this message and exit.
```

#### **Configuration File**

The xcube server is used to configure the xcube datasets to be published.

xcube datasets are any datasets that

- that comply to Unidata's CDM and to the CF Conventions;
- that can be opened with the xarray Python library;
- that have variables that have the dimensions and shape (lat, lon) or (time, lat, lon);
- that have 1D-coordinate variables corresponding to the dimensions;

• that have their spatial grid defined in arbitrary spatial coordinate reference systems.

The xcube server supports xcube datasets stored as local NetCDF files, as well as Zarr directories in the local file system or remote object storage. Remote Zarr datasets must be stored AWS S3 compatible object storage.

As an example, here is the configuration of the demo server. The parts of the demo configuration file are explained in detail further down.

Some hints before, which are not addressed in the server demo configuration file. To increase imaging performance, xcube datasets can be converted to multi-resolution pyramids using the *xcube level* tool. In the configuration, the format must be set to 'levels'. Leveled xcube datasets are configured this way:

```
Datasets:
    - Identifier: my_multi_level_dataset
    Title: My Multi-Level Dataset
    FileSystem: file
    Path: my_multi_level_dataset.levels
```

- ...

To increase time-series extraction performance, xcube datasets may be rechunked with larger chunk size in the time dimension using the *xcube chunk* tool. In the xcube server configuration a hidden dataset is given, and the it is referred to by the non-hidden, actual dataset using the TimeSeriesDataset setting:

```
Datasets:

- Identifier: my_dataset

Title: My Dataset

FileSystem: file

Path: my_dataset.zarr

TimeSeriesDataset: my_dataset_opt_for_ts

- Identifier: my_dataset_opt_for_ts

Title: My Dataset optimized for Time-Series

FileSystem: file

Path: my_ts_opt_dataset.zarr

Hidden: True

- ...
```

#### **Server Demo Configuration File**

The server configuration file consists of various parts, some of them are necessary others are optional. Here the demo configuration file used in the *example* is explained in detail.

The configuration file consists of five main parts authentication, dataset attribution, datasets, place groups and styles.

#### Authentication [optional]

In order to display data via xcube-viewer exclusively to registered and authorized users, the data served by xcube serve may be protected by adding Authentication to the server configuration. In order to ensure protection, an *Authority* and an *Audience* needs to be provided. Here authentication by Auth0 is used. Please note the trailing slash in the "Authority" URL.

```
Authentication:
Authority: https://xcube-dev.eu.auth0.com/
Audience: https://xcube-dev/api/
```

Example of OIDC configuration for Keycloak. Please note that there is no trailing slash in the "Authority" URL.

```
Authentication:
Authority: https://kc.brockmann-consult.de/auth/realms/AVL
Audience: avl-xc-api
```

#### **Dataset Attribution [optional]**

Dataset Attribution may be added to the server via DatasetAttribution.

```
DatasetAttribution:
    - "© by Brockmann Consult GmbH 2020, contains modified Copernicus Data 2019, processed_
    →by ESA"
    - "© by EU H2020 CyanoAlert project"
```

#### **Base Directory [optional]**

A typical xcube server configuration comprises many paths, and relative paths of known configuration parameters are resolved against the base\_dir configuration parameter.

```
base_dir: s3://<bucket>/<path-to-your>/<resources>/
```

However, for values of parameters passed to user functions that represent paths in user code, this cannot be done automatically. For such situations, expressions can be used. An expression is any string between "\${"` and `"}" in a configuration value. An expression can contain the variables base\_dir (a string), ctx the current server context (type xcube.webapi.datasets.DatasetsContext), as well as the function resolve\_config\_path(path) that is used to make a path absolut with respect to base\_dir and to normalize it. For example

```
Augmentation:
Path: augmentation/metadata.py
Function: metadata:update_metadata
InputParameters:
    bands_config: ${resolve_config_path("../common/bands.yaml")}
```

### **Viewer Configuration [optional]**

The xcube server endpoint /viewer/config/{\*path} allows for configuring the viewer accessible via endpoint / viewer. The actual source for the configuration items is configured by xcube server configuration using the new entry Viewer/Configuration/Path, for example:

```
Viewer:
Configuration:
Path: s3://<bucket>/<viewer-config-dir-path>
```

*Path* [mandatory] must be an absolute filesystem path or a S3 path as in the example above. It points to a directory that is expected to contain the the viewer configuration file *config.json* among other configuration resources, such as custom favicon.ico or logo.png. The file config.json should conform to the [configuration JSON Schema](https://github.com/dcs4cop/xcube-viewer/blob/master/src/resources/config.schema.json). All its values are optional, if not provided, [default values](https://github.com/dcs4cop/xcube-viewer/blob/master/src/resources/config.json) are used instead.

### Datasets [mandatory]

In order to publish selected xcube datasets via xcube serve, the datasets need to be described in the server configuration.

### **Remotely stored xcube Datasets**

The following configuration snippet demonstrates how to publish static (persistent) xcube datasets stored in S3-compatible object storage:

```
Datasets:
  - Identifier: remote
    Title: Remote OLCI L2C cube for region SNS
    BoundingBox: [0.0, 50, 5.0, 52.5]
    FileSystem: s3
    Endpoint: "https://s3.eu-central-1.amazonaws.com"
    Path: xcube-examples/OLCI-SNS-RAW-CUBE-2.zarr
    Region: eu-central-1
    Anonymous: true
    Style: default
    ChunkCacheSize: 250M
    PlaceGroups:
      - PlaceGroupRef: inside-cube
      - PlaceGroupRef: outside-cube
    AccessControl:
      RequiredScopes:

    read:datasets
```

The above example of how to specify a xcube dataset to be served above is using a datacube stored in an S3 bucket within the Amazon Cloud. Please have a closer look at the parameter *Anonymous: true*. This means, the datasets permissions are set to public read in your source s3 bucket. If you have a dataset that is not public-read, set *Anonymous: false*. Furthermore, you need to have valid credentials on the machine where the server runs. Credentials may be saved either in a file called .aws/credentials with content like below:

[default]

aws\_access\_key\_id=AKIAIOSFODNN7EXAMPLE
aws\_secret\_access\_key=wJalrXUtnFEMI/K7MDENG/bPxRfiCYEXAMPLEKEY

Or they may be exported as environment variables AWS\_SECRET\_ACCESS\_KEY and AWS\_ACCESS\_KEY\_ID.

Further down an example for a *locally stored xcube datasets* will be given, as well as an example of *dynamic xcube datasets*.

*Identifier* [mandatory] is a unique ID for each xcube dataset, it is ment for machine-to-machine interaction and therefore does not have to be a fancy human-readable name.

*Title* [optional] should be understandable for humans. This title that will be displayed within the viewer for the dataset selection. If omitted, the key title from the dataset metadata will be used. If that is missing too, the identifier will be used.

*BoundingBox* [optional] may be set in order to restrict the region which is served from a certain datacube. The notation of the *BoundingBox* is [lon\_min,lat\_min,lon\_max,lat\_max].

FileSystem [mandatory] is set to "s3" which lets xcube serve know, that the datacube is located in the cloud.

*Endpoint* [mandatory] contains information about the cloud provider endpoint, this will differ if you use a different cloud provider.

*Path* [mandatory] leads to the specific location of the datacube. The particular datacube is stored in an OpenTelecom-Cloud S3 bucket called "xcube-examples" and the datacube is called "OLCI-SNS-RAW-CUBE-2.zarr".

Region [optional] is the region where the specified cloud provider is operating.

*Styles* [optional] influence the visualization of the xucbe dataset in the xcube viewer if specified in the server configuration file. The usage of *Styles* is described in section *styles*.

*PlaceGroups* [optional] allow to associate places (e.g. polygons or point-location) with a particular xcube dataset. Several different place groups may be connected to a xcube dataset, these different place groups are distinguished by the *PlaceGroupRef.* The configuration of *PlaceGroups* is described in section *place groups*.

*AccessControl* [optional] can only be used when providing *authentication*. Datasets may be protected by configuring the *RequiredScopes* entry whose value is a list of required scopes, e.g. "read:datasets".

*Variables* [optional] enforces the order of variables reported by xcube server. Is a list of wildcard patterns that determines the order of variables and the subset of variables to be reported.

The following example reports only variables whose name starts with "conc\_":

```
Datasets:

- Path: demo.zarr

Variables:

- "conc *"
```

The next example reports all variables but ensures that conc\_chl and conc\_tsm are the first ones:

```
Datasets:
  - Path: demo.zarr
  Variables:
        - conc_chl
        - conc_tsm
        _ "*"
```

#### Locally stored xcube Datasets

The following configuration snippet demonstrates how to publish static (persistent) xcube datasets stored in the local filesystem:

```
- Identifier: local
 Title: Local OLCI L2C cube for region SNS
 BoundingBox: [0.0, 50, 5.0, 52.5]
 FileSystem: file
 Path: cube-1-250-250.zarr
 Style: default
 TimeSeriesDataset: local_ts
 Augmentation:
   Path: compute_extra_vars.py
   Function: compute_variables
   InputParameters:
      factor_chl: 0.2
      factor_tsm: 0.7
 PlaceGroups:
    - PlaceGroupRef: inside-cube
    - PlaceGroupRef: outside-cube
 AccessControl:
   IsSubstitute: true
```

Most of the configuration of locally stored datasets is equal to the configuration of *remotely stored xcube datasets*.

FileSystem [mandatory] is set to "file" which lets xcube serve know, that the datacube is locally stored.

*TimeSeriesDataset* [optional] is not bound to local datasets, this parameter may be used for remotely stored datasets as well. By using this parameter a time optimized datacube will be used for generating the time series. The configuration of this time optimized datacube is shown below. By adding *Hidden* with *true* to the dataset configuration, the time optimized datacube will not appear among the displayed datasets in xcube viewer.

```
# Will not appear at all, because it is a "hidden" resource
- Identifier: local_ts
Title: 'local' optimized for time-series
BoundingBox: [0.0, 50, 5.0, 52.5]
FileSystem: file
Path: cube-5-100-200.zarr
Hidden: true
Style: default
```

Augmentation [optional] augments data cubes by new variables computed on-the-fly, the generation of the on-the-fly variables depends on the implementation of the python module specified in the *Path* within the *Augmentation* configuration.

*AccessControl* [optional] can only be used when providing *authentication*. By passing the *IsSubstitute* flag a dataset disappears for authorized requests. This might be useful for showing a demo dataset in the viewer for user who are not logged in.

#### **Dynamic xcube Datasets**

There is the possibility to define dynamic xcube datasets that are computed on-the-fly. Given here is an example that obtains daily or weekly averages of an xcube dataset named "local".

```
- Identifier: local 1w
 Title: OLCI weekly L3 cube for region SNS computed from local L2C cube
 BoundingBox: [0.0, 50, 5.0, 52.5]
 FileSystem: memory
 Path: resample_in_time.py
 Function: compute_dataset
 InputDatasets: ["local"]
 InputParameters:
   period: 1W
   incl_stdev: True
 Style: default
 PlaceGroups:
   - PlaceGroupRef: inside-cube
   - PlaceGroupRef: outside-cube
 AccessControl:
   IsSubstitute: True
```

FileSystem [mandatory] must be "memory" for dynamically generated datasets.

Path [mandatory] points to a Python module. Can be a Python file, a package, or a Zip file.

*Function* [mandatory, mutually exclusive with *Class*] references a function in the Python file given by *Path*. Must be suffixed by colon-separated module name, if *Path* references a package or Zip file. The function receives one or more datasets of type xarray.Dataset as defined by *InputDatasets* and optional keyword-arguments as given by *InputParameters*, if any. It must return a new xarray.Dataset with same spatial coordinates as the inputs. If "resample\_in\_time.py" is compressed among any other modules in a zip archive, the original module name must be indicated by the prefix to the function name:

```
Path: modules.zip
Function: resample_in_time:compute_dataset
InputDatasets: ["local"]
```

*Class* [mandatory, mutually exclusive with *Function*] references a callable in the Python file given by *Path*. Must be suffixed by colon-separated module name, if *Path* references a package or Zip file. The callable is either a class derived from xcube.core.mldataset.MultiLevelDataset or a function that returns an instance of xcube.core.mldataset.MultiLevelDataset. The callable receives one or more datasets of type xcube.core.mldataset.MultiLevelDataset as defined by *InputDatasets* and optional keyword-arguments as given by *InputParameters*, if any.

InputDatasets [mandatory] specifies the input datasets passed to Function or Class.

*InputParameters* [mandatory] specifies optional keyword arguments passed to *Function* or *Class*. In the example, *InputParameters* defines which kind of resampling should be performed.

Again, the dataset may be associated with place groups.

### Place Groups [optional]

Place groups are specified in a similar manner compared to specifying datasets within a server. Place groups may be stored e.g. in shapefiles or a geoJson.

```
PlaceGroups:
- Identifier: outside-cube
Title: Points outside the cube
Path: places/outside-cube.geojson
PropertyMapping:
    image: ${resolve_config_path("images/outside-cube/${ID}.jpg")}
```

*Identifier* [mandatory] is a unique ID for each place group, it is the one xcube serve uses to associate a place group to a particular dataset.

*Title* [mandatory] should be understandable for humans and this is the title that will be displayed within the viewer for the place selection if the selected xcube dataset contains a place group.

*Path* [mandatory] defines where the file storing the place group is located. Please note that the paths within the example config are relative.

*PropertyMapping* [mandatory] determines which information contained within the place group should be used for selecting a certain location of the given place group. This depends very strongly of the data used. In the above example, the image URL is determined by a feature's ID property.

### **Property Mappings**

The entry *PropertyMapping* is used to map a set of well-known properties (or roles) to the actual properties provided by a place feature in a place group. For example, the well-known properties are used to in xcube viewer to display information about the currently selected place. The possible well-known properties are:

- label: The property that provides a label for the place, if any. Defaults to to case-insensitive names label, title, name, id in xcube viewer.
- color: The property that provides a place's color. Defaults to the case-insensitive name color in xcube viewer.
- image: The property that provides a place's image URL, if any. Defaults to case-insensitive names image, img, picture, pic in xcube viewer.
- description: The property that provides a place's description text, if any. Defaults to case-insensitive names description, desc, abstract, comment in xcube viewer.

In the following example, a place's label is provided by the place feature's NAME property, while an image is provided by the place feature's IMG\_URL property:

```
PlaceGroups:
    Identifier: my_group
    ...
    PropertyMapping:
        label: NAME
        image: IMG_URL
```

The values on the right side may either **be** feature property names or **contain** them as placeholders in the form \${PROPERTY}.

### Styles [optional]

Within the *Styles* section, colorbars may be defined which should be used initially for a certain variable of a dataset, as well as the value ranges. For xcube viewer version 0.3.0 or higher the colorbars and the value ranges may be adjusted by the user within the xcube viewer.

```
Styles:
  - Identifier: default
    ColorMappings:
      conc_chl:
        ColorBar: plasma
        ValueRange: [0., 24.]
      conc_tsm:
        ColorBar: PuBuGn
        ValueRange: [0., 100.]
      kd489:
        ColorBar: jet
        ValueRange: [0., 6.]
      rgb:
        Red:
          Variable: conc_chl
          ValueRange: [0., 24.]
        Green:
          Variable: conc_tsm
          ValueRange: [0., 100.]
        Blue:
          Variable: kd489
          ValueRange: [0., 6.]
```

The *ColorMapping* may be specified for each variable of the datasets to be served. If not specified, xcube server will try to extract default values from attributes of dataset variables. The default value ranges are determined by:

- xcube-specific variable attributes color\_value\_min and color\_value\_max;
- The CF variable attributes valid\_min, valid\_max or valid\_range.
- Or otherwise, the value range [0, 1] is assumed.

The colorbar name can be set using the

- xcube-specific variable attribute color\_bar\_name;
- Otherwise, the default colorbar name will be viridis.

The special name *rgb* may be used to generate an RGB-image from any other three dataset variables used for the individual *Red*, *Green* and *Blue* channels of the resulting image. An example is shown in the configuration above.

Colormaps may be reversed by using name suffix "\_r". They also can have alpha blending indicated by name suffix "\_alpha". Both, reversed and alpha blending is possible as well and can be configured by name suffix "\_r\_alpha".

```
Styles:
    - Identifier: default
    ColorMappings:
        conc_chl:
        ColorBar: plasma_r_alpha
        ValueRange: [0., 24.]
```

#### Example

```
xcube serve --port 8080 --config ./examples/serve/demo/config.yml --verbose
```

#### Server Demo Configuration File for DataStores

The server configuration file consists of various parts, some of them are necessary, others are optional. Here the demo stores configuration file used in the *example stores* is explained in detail.

This configuration file differs only in one part compared to section *Server Demo Configuration File: data stores*. The other main parts (*authentication, dataset attribution, place groups*, and *styles*) can be used in combination with *data stores*.

#### **DataStores** [mandatory]

Datasets, which are stored in the same location, may be configured in the configuration file using DataStores.

```
DataStores:
- Identifier: edc
StoreId: s3
StoreParams:
    root: xcube-dcfs/edc-xc-viewer-data
    max_depth: 1
    storage_options:
        anon: true
        # client_kwargs:
        # endpoint_url: https://s3.eu-central-1.amazonaws.com
Datasets:
        - Path: "*2.zarr"
        Style: default
        # ChunkCacheSize: 1G
```

Identifier [mandatory] is a unique ID for each DataStore.

StoreID [mandatory] can be file for locally stored datasets and s3 for datasets located in the cloud.

#### StoreParams [mandatory]

root [mandatory] states a common beginning part of the paths of the served datasets.

*max\_depth* [optional] if wildcard is used in *Dataset Path* this indicated how far the server should step down and serve the discovered datasets.

*storage\_options* [optional] is necessary when serving datasets from the cloud. With *anon* the accessibility is configured, if the datasets are public-read, *anon* is set to "true", "false" indicates they are protected. Credentials may be set by keywords *key* and *secret*.

*Datasets* [optional] if not specified, every dataset in the indicated location supported by xcube will be read and served by xcube serve. In order to filter certain datasets you can list Paths that shall be served by xcube serve. *Path* may contain wildcards. Each Dataset entry may have *Styles* and *PlaceGroups* associated with them, the same way as described in section *Server Demo Configuration File*.

#### **Example Stores**

xcube serve --port 8080 --config ./examples/serve/demo/config-with-stores.yml --verbose

#### Example Azure Blob Storage filesystem Stores

xcube server includes support for Azure Blob Storage filesystem by a data store *abfs*. This enables access to data cubes (*.zarr* or *.levels*) in Azure blob storage as shown here:

```
DataStores:
- Identifier: siec
StoreId: abfs
StoreParams:
    root: my_blob_container
    max_depth: 1
    storage_options:
    anon: true
    account_name: "xxx"
    account_key': "xxx"
    # or
    # connection_string: "xxx"
Datasets:
    - Path: "*.levels"
    Style: default
```

#### Web API

The xcube server has a dedicated self describing Web API Documentation. After starting the server, you can check the various functions provided by xcube Web API. To explore the functions, open <br/><br/>hase-url>/openapi.html.

The xcube server implements the OGC WMTS RESTful and KVP architectural styles of the OGC WMTS 1.0.0 specification. The following operations are supported:

- GetCapabilities: /xcube/wmts/1.0.0/WMTSCapabilities.xml
- GetTile: /xcube/wmts/1.0.0/tile/{DatasetName}/{VarName}/{TileMatrix}/{TileCol}/ {TileRow}.png
- GetFeatureInfo: in progress

### CHAPTER

### FIVE

# **PYTHON API**

# 5.1 Data Store Framework

### 5.1.1 Functions

### 5.1.2 Classes

# 5.2 Cube generation

xcube.core.new.new\_cube(title='Test Cube', width=360, height=180, x\_name='lon', y\_name='lat',

x\_dtype='float64', y\_dtype=None, x\_units='degrees\_east', y\_units='degrees\_north', x\_res=1.0, y\_res=None, x\_start=-180.0, y\_start=-90.0, inverse\_y=False, time\_name='time', time\_dtype='datetime64[s]', time\_units='seconds since 1970-01-01T00:00:00', time\_calendar='proleptic\_gregorian', time\_periods=5, time\_freq='D', time\_start='2010-01-01T00:00:00', use\_cftime=False, drop\_bounds=False, variables=None, crs=None, crs\_name=None)

Create a new empty cube. Useful for creating cubes templates with predefined coordinate variables and metadata. The function is also heavily used by xcube's unit tests.

The values of the *variables* dictionary can be either constants, array-like objects, or functions that compute their return value from passed coordinate indexes. The expected signature is::

def my\_func(time: int, y: int, x: int) -> Union[bool, int, float]

#### Parameters

- title (str) A title. Defaults to 'Test Cube'.
- width (int) Horizontal number of grid cells. Defaults to 360.
- height (int) Vertical number of grid cells. Defaults to 180.
- **x\_name** (str) Name of the x coordinate variable. Defaults to 'lon'.
- y\_name (str) Name of the y coordinate variable. Defaults to 'lat'.
- **x\_dtype** (str) Data type of x coordinates. Defaults to 'float64'.
- **y\_dtype** Data type of y coordinates. Defaults to 'float64'.
- **x\_units** (str) Units of the x coordinates. Defaults to 'degrees\_east'.
- y\_units (str) Units of the y coordinates. Defaults to 'degrees\_north'.

- **x\_start** (float) Minimum x value. Defaults to -180.
- **y\_start** (float) Minimum y value. Defaults to -90.
- **x\_res** (float) Spatial resolution in x-direction. Defaults to 1.0.
- y\_res Spatial resolution in y-direction. Defaults to 1.0.
- inverse\_y (bool) Whether to create an inverse y axis. Defaults to False.
- time\_name (str) Name of the time coordinate variable. Defaults to 'time'.
- time\_periods (int) Number of time steps. Defaults to 5.
- time\_freq (str) Duration of each time step. Defaults to `1D'.
- time\_start (str) First time value. Defaults to '2010-01-01T00:00:00'.
- **time\_dtype** (str) Numpy data type for time coordinates. Defaults to 'datetime64[s]'. If used, parameter 'use\_cftime' must be False.
- time\_units (str) Units for time coordinates. Defaults to 'seconds since 1970-01-01T00:00:00'.
- time\_calendar (str) Calender for time coordinates. Defaults to 'proleptic\_gregorian'.
- **use\_cftime** (bool) If True, the time will be given as data types according to the 'cftime' package. If used, the time\_calendar parameter must be also be given with an appropriate value such as 'gregorian' or 'julian'. If used, parameter 'time\_dtype' must be None.
- **drop\_bounds** (bool) If True, coordinate bounds variables are not created. Defaults to False.
- variables Dictionary of data variables to be added. None by default.
- crs pyproj-compatible CRS string or instance of pyproj.CRS or None
- **crs\_name** Name of the variable that will hold the CRS information. Ignored, if *crs* is not given.

#### Returns

A cube instance

# 5.3 Cube computation

# xcube.core.evaluate.evaluate\_dataset(dataset: Dataset, processed\_variables: List[Tuple[str, Dict[str, Any] |None]] = None, errors: str = 'raise') $\rightarrow$ Dataset

Compute new variables or mask existing variables in *dataset* by the evaluation of Python expressions, that may refer to other existing or new variables. Returns a new dataset that contains the old and new variables, where both may be now masked.

Expressions may be given by attributes of existing variables in *dataset* or passed a via the *processed\_variables* argument which is a sequence of variable name / attributes tuples.

Two types of expression attributes are recognized in the attributes:

- 1. The attribute expression generates a new variable computed from its attribute value.
- 2. The attribute valid\_pixel\_expression masks out invalid variable values.

In both cases the attribute value must be a string that forms a valid Python expression that can reference any other preceding variables by name. The expression can also reference any flags defined by another variable according the their CF attributes flag\_meaning and flag\_values.

Invalid variable values may be masked out using the value the valid\_pixel\_expression attribute whose value should form a Boolean Python expression. In case, the expression returns zero or false, the value of the \_FillValue attribute or NaN will be used in the new variable.

Other attributes will be stored as variable metadata as-is.

#### **Return type**

Dataset

#### Parameters

- dataset (Dataset) A dataset.
- **processed\_variables** Optional list of variable name-attributes pairs that will processed in the given order.
- **errors** (str) How to deal with errors while evaluating expressions. May be be one of "raise", "warn", or "ignore".

#### Returns

new dataset with computed variables

# 5.4 Cube data extraction

# 5.5 Cube Resampling

# 5.6 Cube Manipulation

Unchunk dataset variables in-place.

#### Parameters

- **dataset\_path** (str) Path to ZARR dataset directory.
- var\_names Optional list of variable names.
- coords\_only (bool) Un-chunk coordinate variables only.

Optimize a dataset for faster access.

Reduces the number of metadata and coordinate data files in xcube dataset given by given by *dataset\_path*. Consolidated cubes open much faster from remote locations, e.g. in object storage, because obviously much less HTTP requests are required to fetch initial cube meta information. That is, it merges all metadata files into a single top-level JSON file ".zmetadata".

If *unchunk\_coords* is given, it also removes any chunking of coordinate variables so they comprise a single binary data file instead of one file per data chunk. The primary usage of this function is to optimize data cubes for cloud object storage. The function currently works only for data cubes using Zarr format. *unchunk\_coords* can be a name, or list of names of the coordinate variable(s) to be consolidated. If boolean **True** is used, coordinate all variables will be consolidated.

Parameters

- **input\_path** (str) Path to input dataset with ZARR format.
- **output\_path** (str) Path to output dataset with ZARR format. May contain "{input}" template string, which is replaced by the input path's file name without file name extension.
- **in\_place** (bool) Whether to modify the dataset in place. If False, a copy is made and *output\_path* must be given.
- **unchunk\_coords** The name of a coordinate variable or a list of coordinate variables whose chunks should be consolidated. Pass True to consolidate chunks of all coordinate variables.
- exception\_type Type of exception to be used on value errors.

# 5.7 Cube Subsetting

# 5.8 Cube Masking

#### class xcube.core.maskset.MaskSet(flag\_var: DataArray)

A set of mask variables derived from a variable *flag\_var* with the following CF attributes:

- One or both of *flag\_masks* and *flag\_values*
- flag\_meanings (always required)

See https://cfconventions.org/Data/cf-conventions/cf-conventions-1.9/cf-conventions.html#flags for details on the use of these attributes.

Each mask is represented by an *xarray.DataArray*, has the name of the flag, is of type *numpy.unit8*, and has the dimensions of the given *flag\_var*.

#### Parameters

**flag\_var** – an *xarray.DataArray* that defines flag values. The CF attributes *flag\_meanings* and one or both of *flag\_masks* and *flag\_values* are expected to exist and be valid.

#### classmethod get\_mask\_sets(*dataset: Dataset*) → Dict[str, *MaskSet*]

For each "flag" variable in given *dataset*, turn it into a MaskSet, store it in a dictionary.

#### Parameters dataset (Dataset) – The dataset

#### Returns

A mapping of flag names to MaskSet. Will be empty if there are no flag variables in *dataset*.

# 5.9 Rasterisation of Features

## 5.10 Cube Metadata

5.11 Cube verification

# 5.12 Multi-Resolution Datasets

# 5.13 Zarr Store

#### class xcube.core.zarrstore.ZarrStoreHolder(dataset: Dataset)

Represents a xarray dataset property zarr\_store.

It is used to permanently associate a dataset with its Zarr store, which would otherwise not be possible.

In xcube server, we use the new property to expose datasets via the S3 emulation API.

For that concept to work, datasets must be associated with their Zarr stores explicitly. Therefore, the xcube data store framework sets the Zarr stores of datasets after opening them xr.open\_zarr():

`python dataset = xr.open\_zarr(zarr\_store, \*\*open\_params) dataset.zarr\_store.
set(zarr\_store) `

Note, that the dataset may change after the Zarr store has been set, so that the dataset and its Zarr store are no longer in sync. This may be an issue and limit the application of the new property.

#### Parameters

dataset – The xarray dataset that is associated with a Zarr store.

#### get() $\rightarrow$ MutableMapping

Get the Zarr store of a dataset. If no Zarr store has been set, the method will use GenericZarrStore. from\_dataset() to create and set one.

#### Returns

The Zarr store.

**set**(*zarr\_store: MutableMapping*)  $\rightarrow$  None

Set the Zarr store of a dataset. :type zarr\_store: MutableMapping :param zarr\_store: The Zarr store.

#### $reset() \rightarrow None$

Resets the Zarr store.

class xcube.core.zarrstore.GenericZarrStore(\*arrays: GenericArray | Dict[str, Any], attrs: Dict[str, Any] | None = None, array\_defaults: GenericArray |

*Dict[str, Any]* | *None* = *None*)

A Zarr store that maintains generic arrays in a flat, top-level hierarchy. The root of the store is a Zarr group conforming to the Zarr spec v2.

It is designed to serve as a Zarr store for xarray datasets that compute their data arrays dynamically.

See class GenericArray for specifying the arrays' properties.

The array data of this store's arrays are either retrieved from static (numpy) arrays or from a callable that provides the array's data chunks as bytes or numpy arrays.

#### **Parameters**

- arrays Arrays to be added. Typically, these will be instances of GenericArray.
- attrs Optional attributes of the top-level group. If given, it must be JSON serializable.
- **array\_defaults** Optional array defaults for array properties not passed to add\_array. Typically, this will be an instance of GenericArray.

#### Array

alias of GenericArray

add\_array(array: GenericArray | Dict[str, Any] |  $None = None, **array_kwargs) \rightarrow None$ 

Add a new array to this store.

#### **Parameters**

- array Optional array properties. Typically, this will be an instance of GenericArray.
- array\_kwargs Keyword arguments form for the properties of GenericArray.

#### $\texttt{is\_writeable()} \rightarrow \texttt{bool}$

Return False, because arrays in this store are generative.

**listdir**(*path:* str = ")  $\rightarrow$  List[str]

List a store path. :type path: str :param path: The path. :return: List of sorted directory entries.

#### **rmdir**(*path: str* = '') $\rightarrow$ None

The general form removes store paths. This implementation can remove entire arrays only. :type path: str :param path: The array's name.

#### **rename**(*src\_path: str, dst\_path: str*) $\rightarrow$ None

The general form renames store paths. This implementation can rename arrays only.

#### **Parameters**

- **src\_path** (str) Source array name.
- dst\_path (str) Target array name.

#### $\texttt{close()} \rightarrow None$

Calls the "on\_close" handlers, if any, of arrays.

classmethod from\_dataset(dataset: Dataset, array\_defaults: GenericArray | Dict[str, Any] | None = None)  $\rightarrow GenericZarrStore$ 

Create a Zarr store for given *dataset*. to the *dataset*'s attributes. The following *array\_defaults* properties can be provided (other properties are prescribed by the *dataset*):

- fill\_value- defaults to None
- compressor- defaults to None
- filters- defaults to None
- order- defaults to "C"
- chunk\_encoding defaults to "bytes"

#### **Parameters**

- dataset (Dataset) The dataset
- array\_defaults Array default values.

#### Returns

A new Zarr store instance.

class xcube.core.zarrstore.GenericArray(array: Dict[str, any] | None = None, name: str | None = None, get\_data: Callable[[Tuple[int]], bytes | ndarray] | None = None, get\_data\_params: Dict[str, Any] | None = None, data: ndarray | None = None, dtype: str | dtype | None = None, dims: str | Sequence[str] | None = None, shape: Sequence[int] | None = None, chunks: Sequence[int] | None = None, fill\_value: bool | int | float | str | None = None, compressor: Codec | None = None, filters: Sequence[Codec] | None = None, order: str | None = None, attrs: Dict[str, Any] | None = None, on\_close: Callable[[Dict[str, Any]], None] | None = None, chunk\_encoding: str | None = None, \*\*kwargs)

Represent a generic array in the GenericZarrStore as dictionary of properties.

Although all properties of this class are optional, some of them are mandatory when added to the GenericZarrStore.

When added to the store using GenericZarrStore.add\_array(), the array *name* and *dims* must always be present. Other mandatory properties depend on the *data* and *get\_data* properties, which are mutually exclusive:

- *get\_data* is called for a requested data chunk of an array. It must return a bytes object or a numpy nd-array and is passed the chunk index, the chunk shape, and this array info dictionary. *get\_data* requires the following properties to be present too: *name*, *dims*, *dtype*, *shape*. *chunks* is optional and defaults to *shape*.
- *data* must be a bytes object or a numpy nd-array. *data* requires the following properties to be present too: *name*, *dims*. *chunks* must be same as *shape*.

The function *get\_data* receives only keyword-arguments which comprises the ones passed by *get\_data\_params*, if any, and two special ones which may occur in the signature of *get\_data*:

- The keyword argument *chunk\_info*, if given, provides a dictionary that holds information about the current chunk: index: tuple[int, ...] the chunk's index shape: tuple[int, ...] the chunk's shape slices: tuple[slice, ...] the chunk's array slices
- The keyword argument *array\_info*, if given, provides a dictionary that holds information about the overall array. It contains all array properties passed to the constructor of GenericArray plus ndim: int number of dimensions num\_chunks: tuple[int, ...] number of chunks in every dimension

GenericZarrStore will convert a Numpy array returned by *get\_data* or given by *data* into a bytes object. It will also be compressed, if a *compressor* is given. It is important that the array chunks always See also https://zarr.readthedocs.io/en/stable/spec/v2.html#chunks

Note that if the value of a named keyword argument is None, it will not be stored.

#### Parameters

- array Optional array info dictionary
- **name** Optional array name
- **data** Optional array data. Mutually exclusive with *get\_data*. Must be a bytes object or a numpy array.
- **get\_data** Optional array data chunk getter. Mutually exclusive with *data*. Called for a requested data chunk of an array. Must return a bytes object or a numpy array.
- get\_data\_params Optional keyword-arguments passed to get\_data.
- **dtype** Optional array data type. Either a string using syntax of the Zarr spec or a numpy. dtype. For string encoded data types, see https://zarr.readthedocs.io/en/stable/spec/v2. html#data-type-encoding
- **dims** Optional sequence of dimension names.

- shape Optional sequence of shape sizes for each dimension.
- chunks Optional sequence of chunk sizes for each dimension.
- **fill\_value** Optional fill value, see https://zarr.readthedocs.io/en/stable/spec/v2.html# fill-value-encoding
- **compressor** Optional compressor. If given, it must be an instance of numcodecs.abc. Codec.
- **filters** Optional sequence of filters, see https://zarr.readthedocs.io/en/stable/spec/v2. html#filters.
- order Optional array endian ordering. If given, must be "C" or "F". Defaults to "C".
- attrs Optional array attributes. If given, must be JSON-serializable.
- on\_close Optional array close handler. Called if the store is closed.
- **chunk\_encoding** Optional encoding type of the chunk data returned for the array. Can be "bytes" (the default) or "ndarray" for array chunks that are numpy.ndarray instances.
- kwargs Other keyword arguments passed directly to the dictionary constructor.

#### finalize() $\rightarrow$ GenericArray

Normalize and validate array properties and return a valid array info dictionary to be stored in the *Gener*-*icZarrStore*.

#### class xcube.core.zarrstore.CachedZarrStore(store: MutableMapping, cache: MutableMapping)

A read-only Zarr store that is faster than store because it uses a writable cache store.

The cache store is assumed to read values for a given key much faster than store.

Note that iterating keys and containment checks are performed on store only.

#### Parameters

- **store** A Zarr store that is known to be slow in reading values.
- cache A writable Zarr store that can read values faster than store.

#### class xcube.core.zarrstore.DiagnosticZarrStore(store: MutableMapping)

A diagnostic Zarr store used for testing and investigating behaviour of Zarr and xarray's Zarr backend.

#### Parameters

**store** – Wrapped Zarr store.

**keys**()  $\rightarrow$  a set-like object providing a view on D's keys

### 5.14 Utilities

Create a new Dask cluster.

Cloud resource tags can be specified in an environment variable XCUBE\_DASK\_CLUSTER\_TAGS in the format tag\_1=value\_1:tag\_2=value\_2:...:tag\_n=value\_n. In case of conflicts, tags specified in resource\_tags will override tags specified by the environment variable.

The cluster provider account name can be specified in an environment variable XCUBE\_DASK\_CLUSTER\_ACCOUNT. If the account argument is given to new\_cluster, it will override the value from the environment variable.

#### **Return type**

Cluster

#### Parameters

- provider (str) identifier of the provider to use. Currently, only 'coiled' is supported.
- name name to use as an identifier for the cluster
- **software** identifier for the software environment to be used.
- n\_workers (int) number of workers in the cluster
- resource\_tags tags to apply to the cloud resources forming the cluster
- **account** (str) cluster provider account name
- \*\*kwargs further named arguments will be passed on to the cluster creation function
- **region** (str) default region where workers of the cluster will be deployed set to eu-central-1

### 5.15 Plugin Development

#### class xcube.util.extension.ExtensionRegistry

A registry of extensions. Typically used by plugins to register extensions.

#### **has\_extension**(*point: str, name: str*) $\rightarrow$ bool

Test if an extension with given *point* and *name* is registered.

Return type bool

#### **Parameters**

- **point** (str) extension point identifier
- **name** (str) extension name

#### Returns

True, if extension exists

get\_extension(point: str, name: str) → Extension | None

Get registered extension for given *point* and *name*.

#### **Parameters**

- **point** (str) extension point identifier
- **name** (str) extension name

#### Returns

the extension or None, if no such exists

#### get\_component(point: str, name: str) $\rightarrow$ Any

Get extension component for given point and name. Raises a ValueError if no such extension exists.

Return type Any

#### Parameters

- **point** (str) extension point identifier
- **name** (str) extension name

#### Returns

#### extension component

**find\_extensions**(*point: str, predicate: Callable*[[Extension], *bool*] = None)  $\rightarrow$  List[Extension]

Find extensions for *point* and optional filter function *predicate*.

The filter function is called with an extension and should return a truth value to indicate a match or mismatch.

#### **Parameters**

- **point** (str) extension point identifier
- predicate optional filter function

#### Returns

list of matching extensions

Find extension components for *point* and optional filter function *predicate*.

The filter function is called with an extension and should return a truth value to indicate a match or mismatch.

#### **Parameters**

- **point** (str) extension point identifier
- predicate optional filter function

#### Returns

list of matching extension components

```
add_extension(point: str, name: str, component: Any = None, loader: Callable[[Extension], Any] = None,
**metadata) \rightarrow Extension
```

Register an extension *component* or an extension component *loader* for the given extension *point*, *name*, and additional *metadata*.

Either *component* or *loader* must be specified, but not both.

A given *loader* must be a callable with one positional argument *extension* of type *Extension* and is expected to return the actual extension component, which may be of any type. The *loader* will only be called once and only when the actual extension component is requested for the first time. Consider using the function *import\_component()* to create a loader that lazily imports a component from a module and optionally executes it.

#### **Return type**

Extension

#### Parameters

- **point** (str) extension point identifier
- **name** (str) extension name
- component (Any) extension component
- loader extension component loader function
- metadata extension metadata

#### Returns

a registered extension

```
remove_extension(point: str, name: str)
```

Remove registered extension name from given point.

#### **Parameters**

- **point** (str) extension point identifier
- **name** (str) extension name

#### to\_dict()

Get a JSON-serializable dictionary representation of this extension registry.

```
class xcube.util.extension.Extension(point: str, name: str, component: Any = None, loader: Callable[[Extension], Any] = None, **metadata)
```

An extension that provides a component of any type.

Extensions are registered in a *ExtensionRegistry*.

Extension objects are not meant to be instantiated directly. Instead, *ExtensionRegistry.add\_extension()* is used to register extensions.

#### **Parameters**

- **point** extension point identifier
- **name** extension name
- **component** extension component
- **loader** extension component loader function
- metadata extension metadata

#### property is\_lazy: bool

Whether this is a lazy extension that uses a loader.

#### property component: Any

Extension component.

#### property point: str

Extension point identifier.

#### property name: str

Extension name.

#### property metadata: Dict[str, Any]

Extension metadata.

#### **to\_dict()** $\rightarrow$ Dict[str, Any]

Get a JSON-serializable dictionary representation of this extension.

Return a component loader that imports a module or module component from *spec*. To import a module, *spec* should be the fully qualified module name. To import a component, *spec* must also append the component name to the fully qualified module name separated by a color (":") character.

An optional *transform* callable my be used to transform the imported component. If given, a new component is computed:

component = transform(component, extension)

If the *call* flag is set, the component is expected to be a callable which will be called using the given *call\_args* and *call\_kwargs* to produce a new component:

component = component(\*call\_kwargs, \*\*call\_kwargs)

Finally, the component is returned.

Parameters

- spec (str) String of the form "module\_path" or "module\_path:component\_name"
- **transform** callable that takes two positional arguments, the imported component and the extension of type *Extension*
- call (bool) Whether to finally call the component with given *call\_args* and *call\_kwargs*
- call\_args arguments passed to a callable component if call flag is set
- call\_kwargs keyword arguments passed to callable component if call flag is set

#### Returns

a component loader

xcube.constants.EXTENSION\_POINT\_INPUT\_PROCESSORS = 'xcube.core.gen.iproc'

The extension point identifier for input processor extensions

xcube.constants.EXTENSION\_POINT\_DATASET\_IOS = 'xcube.core.dsio'

The extension point identifier for dataset I/O extensions

xcube.constants.EXTENSION\_POINT\_CLI\_COMMANDS = 'xcube.cli'

The extension point identifier for CLI command extensions

xcube.util.plugin.get\_extension\_registry()  $\rightarrow$  *ExtensionRegistry* 

Get populated extension registry.

#### xcube.util.plugin.get\_plugins() → Dict[str, Dict]

Get mapping of "xcube\_plugins" entry point names to JSON-serializable plugin meta-information.

### CHAPTER

# WEB API AND SERVER

xcube's RESTful web API is used to publish data cubes to clients. Using the API, clients can

- List configured xcube datasets;
- Get xcube dataset details including metadata, coordinate data, and metadata about all included variables;
- Get cube data;
- Extract time-series statistics from any variable given any geometry;
- Get spatial image tiles from any variable;
- Browse datasets and retrieve dataset data and metadata using the STAC API;
- Get places (GeoJSON features including vector data) that can be associated with xcube datasets;
- Perform compute operations on datasets, with the results calculated on demand and presented as new, dynamically generated datasets;
- Retrieve coverages backed by datasets using the OGC API Coverages API.

Later versions of API will also allow for xcube dataset management including generation, modification, and deletion of xcube datasets.

The complete description of all available functions is provided via openapi.html after starting the server locally. Please check out *Publishing xcube datasets* to learn how to do access it.

The web API is provided through the *xcube server* which is started using the *xcube serve* CLI command.

### CHAPTER

### SEVEN

# **VIEWER APP**

The xcube viewer app is a simple, single-page web application to be used with the xcube server.

# 7.1 Demo

To test the viewer app, you can use the xcube viewer demo. This is our Brockmann Consult Demo xcube viewer. Via the viewer's settings it is possible to change the xcube server url which is used for displaying data. To do so open the viewer's settings panels, select "Server". A "Select Server" panel is opened, click the "+" button to add a new server. Here is demo server that you may add for testing:

• Euro Data Cube Server (https://edc-api.brockmann-consult.de/api) has integrated amongst others a data cube with global essential climate variables (ECVs) variables from the ESA Earth System Data Lab Project. To access the Euro Data Cube viewer directly please visit https://edc-viewer.brockmann-consult.de.

# 7.2 Functionality

The xcube viewer functionality is described exemplary using the xcube viewer demo. The viewer visualizes data from the xcube datasets on top of a basemap. For zooming use the buttons in the top right corner of the map window or the zooming function of your computer mouse. A scale for the map is located in the lower right corner and in the upper left corner a corresponding legend to the mapped data of the data cube is available.

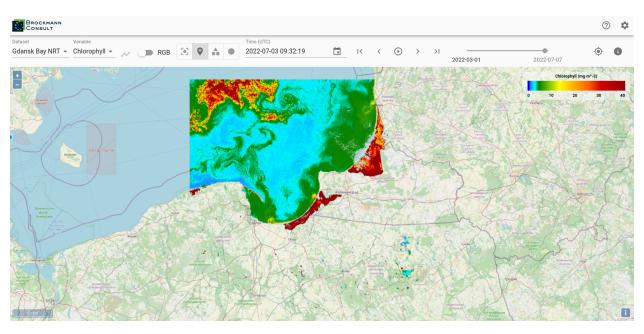

A xcube viewer may hold several xcube datasets which you can select via the drop-down menu *Dataset*. The viewed area automatically adjusts to a selected xcube dataset, meaning that if a newly selected dataset is located in a different region, the correct region is displayed on the map.

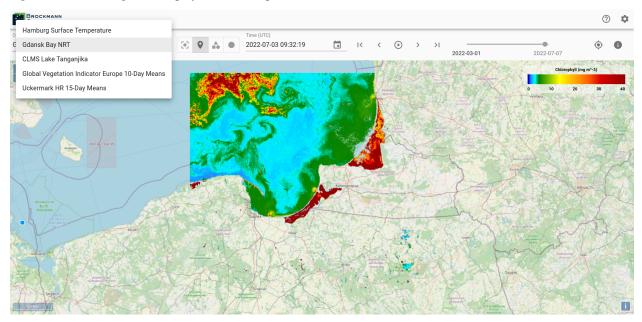

If more than one variable is available within a selected xcube dataset, you may change the variable by using the dropdown menu *Variable*.

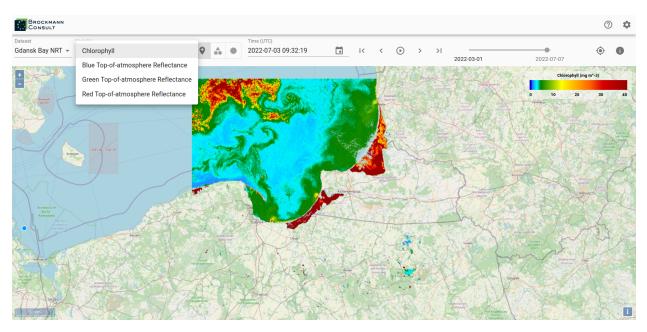

To see metadata for a dataset click on the *info*-icon on the right-hand side. Besides the dataset metadata you will see the metadata for the selected variable.

| BROCKMANN<br>Consult                                                    |                                                                              | ?              |
|-------------------------------------------------------------------------|------------------------------------------------------------------------------|----------------|
| Dataset<br>Gdansk Bay NRT - Chlorophyll - ~ RGB Place<br>Circle 1 - O C | 22 09:37:54 🛅 I< < ⊙ > >I —●<br>2022-04-17 2                                 |                |
|                                                                         |                                                                              | •              |
|                                                                         | <b>ð</b> :: * ?                                                              | ×              |
| 0 10 20 30 40                                                           | Gdansk Bay NRT                                                               | r 🗉 <>         |
|                                                                         | ID: bc-demo~Sweden/ws-s3-l2-gdansk-Sweden-v1.zarr                            |                |
| •                                                                       | Dimension names                                                              | lat, time, lon |
|                                                                         | Dimension data types float64, datetime64                                     | [ns], float64  |
| prover a                                                                | Dimension lengths 102                                                        | 4, 273, 2048   |
| Калининград                                                             | Geographical extent (x1, y1, x2, y2) 17.333333333333333333333333333333333333 | 6666675, 56    |
|                                                                         | Spatial reference system                                                     | EPSG:4326      |
|                                                                         | Chlorophyll T                                                                | r 🗄 <>         |
| Branewo Branewo Barpatronocci s                                         | Title                                                                        | Chlorophyll    |
| Gdansk Godansk                                                          | Name                                                                         | Chlorophyll    |
| Prostzer (Sdaniski) Górowo Blaveckie                                    | Units                                                                        | mg m^-3        |
| 20.km Nowy Dwor<br>Cabinsu<br>Cabinsu                                   | Data type                                                                    | float32        |

To obtain a time series set a point marker on the map and then select the *graph*-icon next to the *Variables* drop-down menu. You can select a different date by clicking into the time series graph on a value of interest. The data displayed in the viewer changes accordingly to the newly selected date.

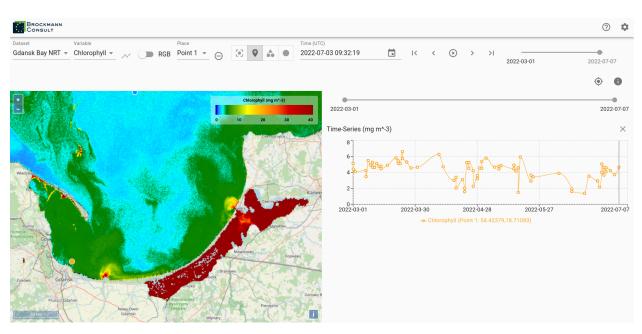

The current date is preserved when you select a different variable and the data of the variable is mapped for the date.

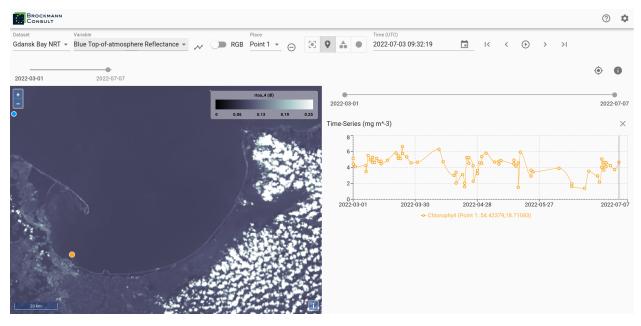

To generate a time series for the newly selected variable press the time series-icon again.

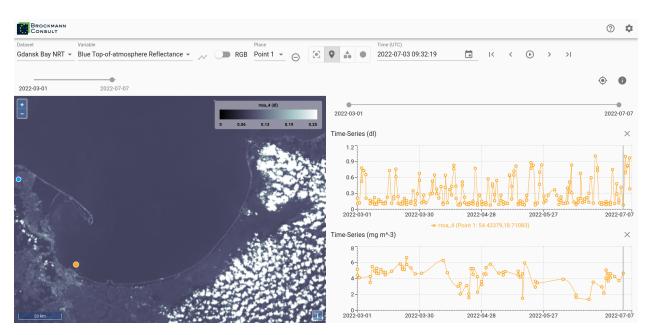

You may place multiple points on the map and you can generate time series for them. This allows a comparison between two locations. The color of the points corresponds to the color of the graph in the time series. You can find the coordinates of the point markers visualized in the time series beneath the graphs.

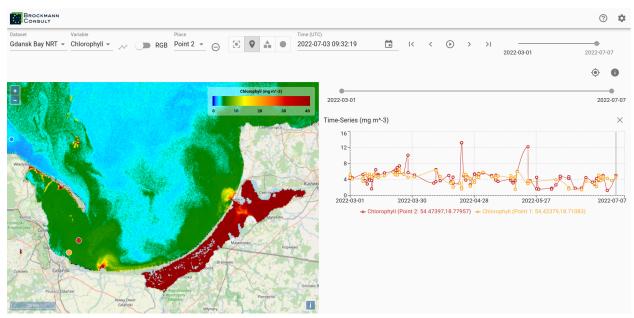

To delete a created location use the *remove*-icon next to the *Place* drop-down menu. Not only point location may be selected via the viewer, you can draw polygons and circular areas by using the icons on the right-hand side of the *Place* drop-down menu as well. You can visualize time series for areas, too.

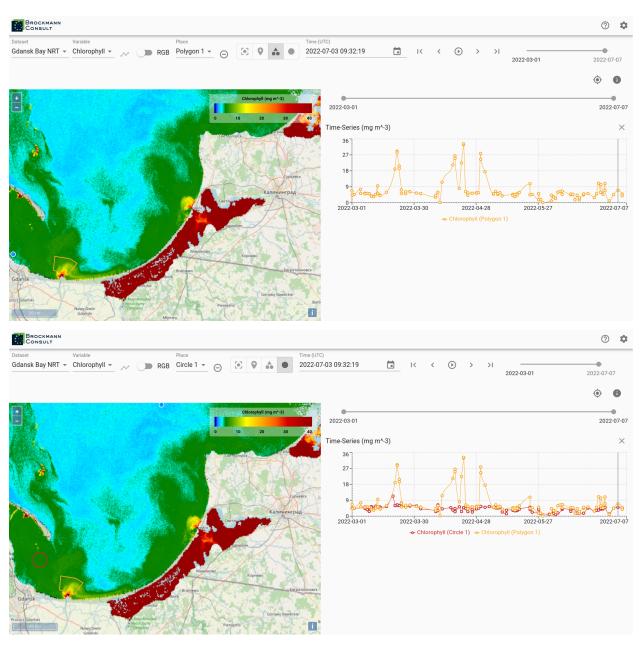

In order to change the date for the data display use the calendar or step through the time line with the arrows on the right-hand side of the calendar.

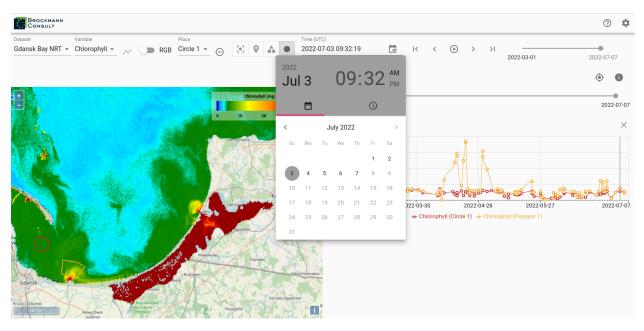

When a time series is displayed two time-line tools are visible, the upper one for selecting the date displayed on the map of the viewer and the lower one may be used to narrow the time frame displayed in the time series graph. Just above the graph of the time series on the right-hand side is an *x*-icon for removing the time series from the view and to left of it is an icon which sets the time series back to the whole time extent.

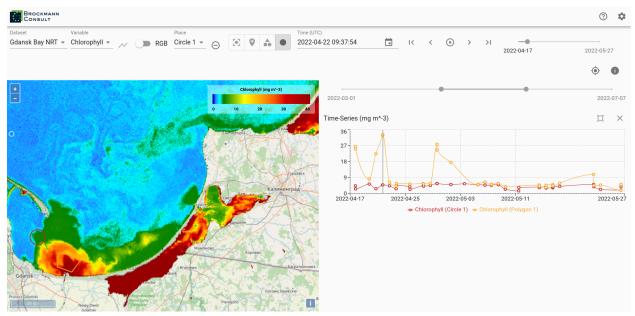

To adjust the default settings select the *Settings*-icon on the very top right corner. There you have the possibility to change the server url, in order to view data which is available via a different server. You can choose a different language - if available - as well as set your preferences of displaying data and graph of the time series.

| BROCKMANN<br>CONSULT                                                        |                                                         |           |                                       | ? 🌣        |
|-----------------------------------------------------------------------------|---------------------------------------------------------|-----------|---------------------------------------|------------|
| Dataset Variable Place<br>Gdansk Bay NRT - Chlorophyll - ~ ~ D RGB Circle 1 | Settings<br>General                                     |           |                                       | 2022-05-27 |
|                                                                             | Server<br>BC DEMO Server                                |           |                                       | •          |
|                                                                             | Language<br>English                                     |           |                                       | 2022-07-07 |
| 1 Alexandre                                                                 | Time interval of the player                             | 1000 ms 👻 |                                       | × Ø        |
|                                                                             | Time-Series                                             |           |                                       |            |
|                                                                             | Show graph after adding a place<br>On                   | -         | 8                                     |            |
|                                                                             | Show dots only, hide lines<br>Off                       |           | 0 0 0 0 0 0 0 0 0 0 0 0 0 0 0 0 0 0 0 | 2022-05-27 |
| A a la                                                                      | Show error bars<br>On                                   | -         | II (Circle 1) Chlorophyll (Polygon 1) |            |
|                                                                             | Show median instead of mean (disables error bars)<br>On | -         |                                       |            |
| Gdansk Jose Jose Jose Jose Jose Jose Jose Jose                              | Minimal number of data points in a time series update   | 20        |                                       |            |
| Prusize Glanski al Knijobrazavy<br>Mysoczyny                                | Мар                                                     |           |                                       |            |
| 20 km Nowy Dwór Elbigsker                                                   | Base map                                                |           |                                       |            |

To see the map settings please scroll down in the settings window. There you can adjust the base map, switch the displayed projection between *Geographic* and *Mercator*. You can also choose to turn image smoothing on and to view the dataset boundaries.

On the very bottom of the Settings pop-up window you can see information about the viewer and server version.

| BROCKMANN                                                                                                    | Show dots only, hide lines<br>Off                       | > ()                                                                                                |
|----------------------------------------------------------------------------------------------------|---------------------------------------------------------|----------------------------------------------------------------------------------------------------|
| Dataset Variable Place<br>Gdansk Bay NRT  Chlorophyll  RGB Circle 1                                                                                                    | Show error bars<br>On                                   | • > > <u>-</u><br>2022-04-17 2022-05-27                                                             |
|                                                                                                    | Show median instead of mean (disables error bars)<br>On | • •                                                                                                 |
| + 0                                                                                                    | Minimal number of data points in a time series update   | 2022-07-07                                                                                          |
| A State of the second second sec | Мар                                                     |                                                                                                    |
| and the second                                                                                                    | <b>Base map</b><br>OpenStreetMap / OSM Mapnik           | × ¤                                                                                                 |
|                                                                                                    | Projection Geographic O Merc                            | ator                                                                                                |
|                                                                                                    | Image smoothing<br>Off                                  |                                                                                                    |
|                                                                                                    | Show dataset boundaries<br>Off                          | 2022-05-03         2022-05-11         2022-05-27           II (Circle 1) -> Chlorophyll (Polygon 1) |
| S Re La                                                                                                    | System Information                                      |                                                                                                    |
|                                                                                                    | xcube Viewer version<br>0.11.1                          |                                                                                                    |
| Gans: may may                                                                                                    | xcube Server version<br>0.11.2                          | -                                                                                                   |
| Prusez Bduński<br>20 km Nowy Dwár<br>Gdański                                                                                                    | Penietto                                                |                                                                                                    |

Back to the general view, if you would like to change the value ranges of the displayed variable you can do it by clicking into the area of the legend where the value ticks are located or you can enter the desired values in the *Minimum* and/or *Maximum* text field.

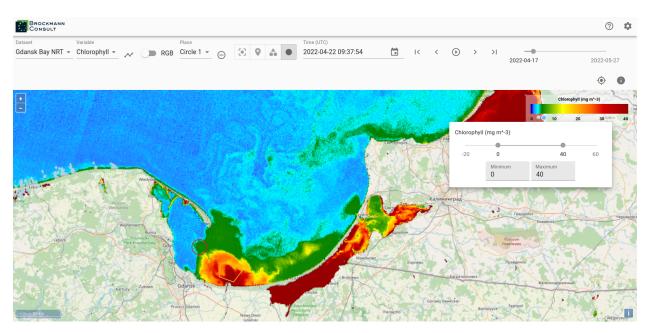

You can change the color mapping as well by clicking into the color range of the legend. There you can also decide to hide lower values and it is possible to adjust the opacity.

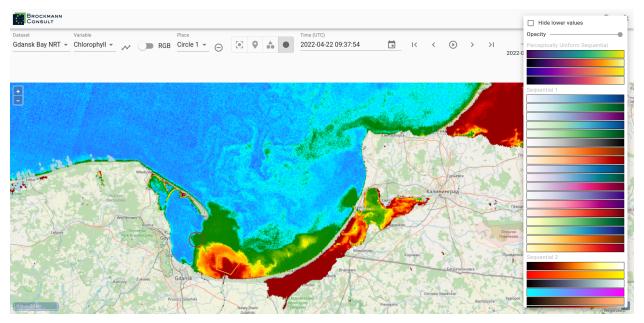

The xcube viewer app is constantly evolving and enhancements are added, therefore please be aware that the above described features may not always be completely up-to-date.

# 7.3 Build and Deploy

You can also build and deploy your own viewer instance. In the latter case, visit the xcube-viewer repository on GitHub and follow the instructions provides in the related README file.

### CHAPTER

### EIGHT

# DATA ACCESS

In xcube, data cubes are raster datasets that are basically a collection of N-dimensional geo-physical variables represented by xarray.Dataset Python objects (see also *xcube Dataset Convention*). Data cubes may be provided by a variety of sources and may be stored using different data formats. In the simplest case you have a NetCDF file or a Zarr directory in your local filesystem that already represents a data cube. Data cubes may also be stored on AWS S3 or Google Cloud Storage using the Zarr format. Sometimes a set of NetCDF or GeoTIFF files in some storage must first be concatenated to form a data cube. In other cases, data cubes can be generated on-the-fly by suitable requests to some cloud-hosted data API such as the ESA Climate Data Centre or Sentinel Hub.

# 8.1 Data Store Framework

The *xcube data store framework* provides a simple and consistent Python interface that is used to open xarray.Dataset and other data objects from *data stores* which abstract away the individual data sources, protocols, formats and hides involved data processing steps. For example, the following two lines open a data cube from the ESA Climate Data Centre comprising the essential climate variable Sea Surface Temperature (SST):

Often, and in the example above, data stores create data cube *views* on a given data source. That is, the actual data arrays are subdivided into chunks and each chunk is fetched from the source in a "lazy" manner. In such cases, the xarray.Dataset's variables are backed by Dask arrays. This allows data cubes to be virtually of any size.

Data stores can provide the data using different Python in-memory representations or data types. The most common representation for a data cube is an xarray.Dataset instance, multi-resolution data cubes would be represented as a xcube MultiLevelDataset instance (see also xcube Multi-Level Dataset Convention). Vector data is usually provided as an instance of geopandas.GeoDataFrame.

Data stores can also be writable. All read-only data stores share the same functional interface share the same functional interface and so do writable data stores. Of course, different data stores will have different configuration parameters. Also, the parameters passed to the open\_data() method, or respectively the write\_data() method, may change based on the store's capabilities. Depending on what is offered by a given data store, also the parameters passed to the open\_data() method, may change.

The xcube data store framework is exported from the xcube.core.store package, see also its API reference.

The DataStore abstract base class is the primary user interface for accessing data in xcube. The most important operations of a data store are:

- list\_data\_ids() enumerate the datasets of a data store by returning their data identifiers;
- describe\_data(data\_id) describe a given dataset in terms of its metadata by returning a specific DataDescriptor, e.g., a DatasetDescriptor;

- search\_data(...) search for datasets in the data store and return a DataDescriptor iterator;
- open\_data(data\_id, ...) open a given dataset and return, e.g., an xarray.Dataset instance.

The MutableDataStore abstract base class represents a writable data store and extends DataStore by the following operations:

- write\_data(dataset, data\_id, ...) write a dataset to the data store;
- delete\_data(data\_id) delete a dataset from the data store;

Above, the ellipses . . . are used to indicate store-specific parameters that are passed as keyword-arguments. For a given data store instance, it is not obvious what are parameters are allowed. Therefore, data stores provide a programmatic way to describe the allowed parameters for theoperations of a given data store by the means of a parameter schema:

- get\_open\_data\_params\_schema() describes parameters of open\_data();
- get\_search\_data\_params\_schema() describes parameters of search\_data();
- get\_write\_data\_params\_schema() describes parameters of write\_data().

All operations return an instance of a JSON Object Schema. The JSON object's properties describe the set of allowed and required parameters as well as the type and value range of each parameter. The schemas are also used internally to validate the parameters passed by the user.

xcube comes with a predefined set of writable, filesystem-based data stores, Since data stores are xcube extensions, additional data stores can be added by xcube plugins. The data store framework provides a number of global functions that can be used to access the available data stores:

- find\_data\_store\_extensions() -> list[Extension] get a list of xcube data store extensions;
- new\_data\_store(store\_id, ...) -> DataStore instantiate a data store with store-specific parameters;
- get\_data\_store\_params\_schema(store\_id) -> Schema describe the store-specific parameters that must/can be passed to new\_data\_store() as JSON Object Schema.

The following example outputs all installed data stores:

```
from xcube.core.store import find_data_store_extensions
for ex in find_data_store_extensions():
    store_id = ex.name
    store_md = ex.metadata
    print(store_id, "-", store_md.get("description"))
```

If one of the installed data stores is, e.g. sentinelhub, you could further introspect its specific parameters and datasets as shown in the following example:

(continues on next page)

(continued from previous page)

### 8.2 Available Data Stores

This sections lists briefly the official data stores available for xcube. We provide the store identifier, list the store parameters, and list the common parameters used to open data cubes, i.e., xarray.Dataset instances.

Note that some data stores the open parameters may differ by from dataset to dataset depending on the actual dataset layout, coordinate references system or data type. Some data stores may also provide vector data.

For every data store we also provide a dedicated example Notebook that demonstrates its specific usage in examples/notebooks/datastores.

#### 8.2.1 Filesystem-based data stores

The following filesystem-based data stores are available in xcube:

- "file" for the local filesystem;
- "s3" for AWS S3 compatible object storage;
- "abfs" for Azure blob storage;
- "memory" for mimicking an in-memory filesystem.

All filesystem-based data store have the following parameters:

- root: str The root directory of the store in the filesystem. Defaults to ''.
- max\_depth: int Maximum directory traversal depth. Defaults to 1.
- read\_only: bool Whether this store is read-only. Defaults to False.
- includes: list[str] A list of paths to include into the store. May contain wildcards \* and ?. Defaults to UNDEFINED.
- excludes: list[str] A list of paths to exclude from the store. May contain wildcards \* and ?. Defaults to UNDEFINED.
- storage\_options: dict[str, any] Filesystem-specific options.

The parameter storage\_options is filesystem-specific. Valid storage\_options for all filesystem data stores are:

• use\_listings\_cache: bool

- listings\_expiry\_time: float
- max\_paths: int
- skip\_instance\_cache: bool
- asynchronous: bool

The following storage\_options can be used for the file data store:

• auto\_mkdirs: bool - Whether, when opening a file, the directory containing it should be created (if it doesn't already exist).

The following storage\_options can be used for the s3 data store:

- anon: bool Whether to anonymously connect to AWS S3.
- key: str AWS access key identifier.
- secret: str AWS secret access key.
- token: str Session token.
- use\_ssl: bool Whether to use SSL in connections to S3; may be faster without, but insecure. Defaults to True.
- requester\_pays: bool If "RequesterPays" buckets are supported. Defaults to False.
- s3\_additional\_kwargs: dict parameters that are used when calling S3 API methods. Typically, used for things like "ServerSideEncryption".
- client\_kwargs: dict Parameters for the botocore client.

The following storage\_options can be used for the abfs data store:

- anon: bool Whether to anonymously connect to Azure Blob Storage.
- account\_name: str Azure storage account name.
- account\_key: str Azure storage account key.
- connection\_string: str Connection string for Azure blob storage.

All filesystem data stores can open datasets from various data formats. Datasets in Zarr, GeoTIFF / COG, or NetCDF format will be provided either by xarray.Dataset or xcube MultiLevelDataset instances. Datasets stored in GeoJSON or ESRI Shapefile will yield geopandas.GeoDataFrame instances.

Common parameters for opening xarray.Dataset instances:

- cache\_size: int Defaults to UNDEFINED.
- group: str Group path. (a.k.a. path in zarr terminology.). Defaults to UNDEFINED.
- chunks: dict[str, int | str] Optional chunk sizes along each dimension. Chunk size values may be None, "auto" or an integer value. Defaults to UNDEFINED.
- decode\_cf: bool Whether to decode these variables, assuming they were saved according to CF conventions. Defaults to True.
- mask\_and\_scale: bool If True, replace array values equal to attribute "\_FillValue" with NaN. Use "scale\_factor" and "add\_offset" attributes to compute actual values.. Defaults to True.
- decode\_times: bool If True, decode times encoded in the standard NetCDF datetime format into datetime objects. Otherwise, leave them encoded as numbers.. Defaults to True.
- decode\_coords: bool If True, decode the "coordinates" attribute to identify coordinates in the resulting dataset. Defaults to True.

- drop\_variables: list[str] List of names of variables to be dropped. Defaults to UNDEFINED.
- consolidated: bool Whether to open the store using Zarr's consolidated metadata capability. Only works for stores that have already been consolidated. Defaults to False.
- log\_access: bool Defaults to False.

### 8.2.2 ESA Climate Data Centre cciodp

The data store cciodp provides the datasets of the ESA Climate Data Centre.

This data store is provided by the xcube plugin xcube-cci. You can install it using conda install -c conda-forge xcube-cci.

Data store parameters:

- endpoint\_url: str Defaults to 'https://archive.opensearch.ceda.ac.uk/opensearch/ request'.
- endpoint\_description\_url: str Defaults to 'https://archive.opensearch.ceda.ac.uk/ opensearch/description.xml?parentIdentifier=cci'.
- enable\_warnings: bool Whether to output warnings. Defaults to False.
- num\_retries: int Number of retries when requesting data fails. Defaults to 200.
- retry\_backoff\_max: int Defaults to 40.
- retry\_backoff\_base: float Defaults to 1.001.

Common parameters for opening xarray.Dataset instances:

- variable\_names: list[str] List of variable names. Defaults to all.
- bbox: (float, float, float) Bounding box in geographical coordinates.
- time\_range: (str, str) Time range.
- normalize\_data: bool Whether to normalize and sanitize the data. Defaults to True.

#### 8.2.3 ESA Climate Data Centre ccizarr

A subset of the datasets of the cciodp store have been made available using the Zarr format using the data store ccizarr. It provides much better data access performance.

It has no dedicated data store parameters.

Its common dataset open parameters for opening xarray.Dataset instances are the same as for the filesystem-based data stores described above.

#### 8.2.4 ESA SMOS

A data store for ESA SMOS data is currently under development and will be released soon.

This data store is provided by the xcube plugin xcube-smos. Once available, you will be able to install it using conda install -c conda-forge xcube-smos.

#### 8.2.5 Copernicus Climate Data Store cds

The data store cds provides datasets of the Copernicus Climate Data Store.

This data store is provided by the xcube plugin xcube-cds. You can install it using conda install -c conda-forge xcube-cds.

Data store parameters:

- cds\_api\_key: str User API key for Copernicus Climate Data Store.
- endpoint\_url: str API endpoint URL.
- num\_retries: int Defaults to 200.
- normalize\_names: bool Defaults to False.

Common parameters for opening xarray.Dataset instances:

- bbox: (float, float, float) Bounding box in geographical coordinates.
- time\_range: (str, str) Time range.
- variable\_names: list[str] List of names of variables to be included. Defaults to all.
- spatial\_res: float Spatial resolution. Defaults to 0.1.

#### 8.2.6 Copernicus Marine Service cmems

The data store cmems provides datasets of the Copernicus Marine Service.

This data store is provided by the xcube plugin xcube-cmems. You can install it using conda install -c conda-forge xcube-cmems.

Data store parameters:

- cmems\_username: str CMEMS API username
- cmems\_password: str CMEMS API password
- cas\_url: str Defaults to 'https://cmems-cas.cls.fr/cas/login'.
- csw\_url: str Defaults to 'https://cmems-catalog-ro.cls.fr/geonetwork/srv/eng/ csw-MYOCEAN-CORE-PRODUCTS?'.
- databases: str One of ['nrt', 'my'].
- server: str Defaults to 'cmems-du.eu/thredds/dodsC/'.

Common parameters for opening xarray.Dataset instances:

- variable\_names: list[str] List of variable names.
- time\_range: [str, str] Time range.

#### 8.2.7 Sentinel Hub API

The data store sentinelhub provides the datasets of the Sentinel Hub API.

This data store is provided by the xcube plugin xcube-sh. You can install it using conda install -c conda-forge xcube-sh.

Data store parameters:

- client\_id: str Sentinel Hub API client identifier
- client\_secret: str Sentinel Hub API client secret
- api\_url: str Sentinel Hub API URL. Defaults to 'https://services.sentinel-hub.com'.
- oauth2\_url: str Sentinel Hub API authorisation URL. Defaults to 'https://services. sentinel-hub.com/oauth'.
- enable\_warnings: bool Whether to output warnings. Defaults to False.
- error\_policy: str Policy for errors while requesting data. Defaults to 'fail'.
- num\_retries: int Number of retries when requesting data fails. Defaults to 200.
- retry\_backoff\_max: int Defaults to 40.
- retry\_backoff\_base: number Defaults to 1.001.

Common parameters for opening xarray.Dataset instances:

- bbox: (float, float, float) Bounding box in coordinate units of crs. Required.
- crs: str Defaults to 'WGS84'.
- time\_range: (str, str) Time range. Required.
- variable\_names: list[str] List of variable names. Defaults to all.
- variable\_fill\_values: list[float] List of fill values according to variable\_names
- variable\_sample\_types: list[str] List of sample types according to variable\_names
- variable\_units: list[str] List of sample units according to variable\_names
- tile\_size: (int, int) Defaults to (1000, 1000).
- spatial\_res: float Required.
- upsampling: str Defaults to 'NEAREST'.
- downsampling: str Defaults to 'NEAREST'.
- mosaicking\_order: str Defaults to 'mostRecent'.
- time\_period: str Defaults to '1D'.
- time\_tolerance: str Defaults to '10M'.
- collection\_id: str Name of the collection.
- four\_d: bool Defaults to False.
- extra\_search\_params: dict Extra search parameters passed to a catalogue query.
- max\_cache\_size: int Maximum chunk cache size in bytes.

# 8.3 Developing new data stores

### 8.3.1 Implementing the data store

New data stores can be developed by implementing the xcube DataStore interface for read-only data store, or the MutableDataStore interface for writable data stores, and should follow the *xcube Data Store Conventions*.

If a data store supports combinations of Python data types, external storagestypes, and/or data formats it should consider the following design pattern:

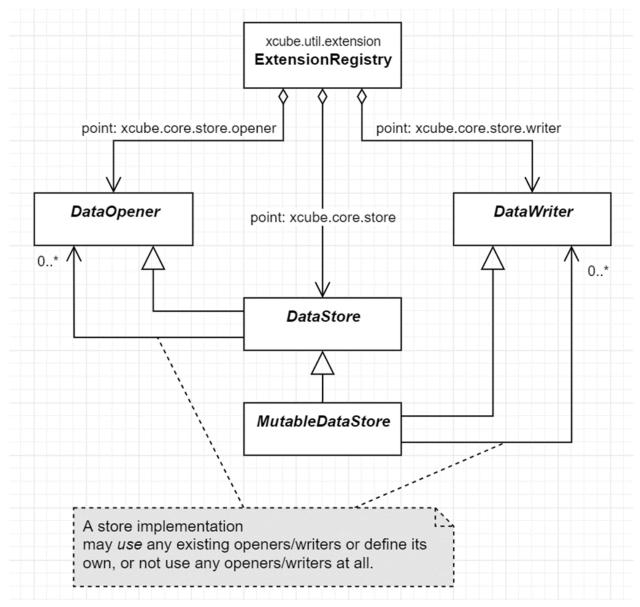

Here, we implement a dedicated DataOpener for a suitable combination of supported Python data types, external storages types, and/or data formats. The DataStore, which implements the DataOpener interface delegates to specialized DataOpener implementations based on the open parameters passed to the open\_data() method. The same holds for the DataWriter implementations for a MutableDataStore.

New data stores that are backed by some cloud-based data API can make use the xcube GenericZarrStore to implement the lazy fetching of data array chunks from the API.

### 8.3.2 Registering the data store

To register the new data store with xcube, it must be provided as a Python package. Based on the package's name there are to ways to register it with xcube. If your package name matches the pattern xcube\_\*, then you would need to provide a function init\_plugin() in the package's plugin module (hence {package}.plugin.init\_plugin()).

Alternatively, the package can have any name, but then it must register a setuptools entry point in the slot "xcube\_plugins". In this case the function init\_plugin() can also be placed anywhere in your code. If you use setup.cfg:

```
[options.entry_points]
xcube_plugins =
    {your_name} = {your_package}.plugin:init_plugin
```

If you are (still) using setup.py:

```
from setuptools import setup
setup(
    # ...,
    entry_points={
        'xcube_plugins': [
           '{your_name} = {your_package}.plugin:init_plugin',
        ]
    }
)
```

The function init\_plugin will be implemented as follows:

```
from xcube.constants import EXTENSION_POINT_DATA_OPENERS
from xcube.constants import EXTENSION_POINT_DATA_STORES
from xcube.constants import EXTENSION_POINT_DATA_WRITERS
from xcube.util import extension
def init_plugin(ext_registry: extension.ExtensionRegistry):
    # register your DataStore extension
    ext_registry.add_extension(
        loader=extension.import_component(
            '{your_package}.store:{YourStoreClass}'),
        point=EXTENSION_POINT_DATA_STORES,
        name="{your_store_id}",
        description='{your store description}'
   )
    # register any extra DataOpener (EXTENSION_POINT_DATA_OPENERS)
    # or DataWriter (EXTENSION_POINT_DATA_WRITERS) extensions (optional)
    ext_registry.add_extension(
        loader=extension.import_component(
            '{your_package}.opener:{Your0penerClass}'),
        point=EXTENSION_POINT_DATA_OPENERS,
        name="{your_opener_id}",
        description='{your opener description}'
   )
```

```
-
```

#### CHAPTER

# THE XCUBE GENERATOR

### 9.1 Introduction

The *generator* is an xcube feature which allows users to create, manipulate, and write xcube datasets according to a supplied configuration. The same configuration can be used to generate a dataset on the user's local computer or remotely, using an online server.

The generator offers two main user interfaces: A Python API, configured using Python objects; and a command-line interface, configured using YAML or JSON files. The Python and file-based configurations have the same structure and are interconvertible.

The online generator service interfaces with the xcube client via a well-defined REST API; it is also possible for thirdparty clients to make use of this API directly, though it is expected that the Python and command-line interfaces will be more convenient in most cases.

## 9.2 Further documentation

This document aims to provide a brief overview of the generation process and the available configuration options. More details are available in other documents and in the code itself:

- Probably the most thorough documentation is available in the Jupyter demo notebooks in the xcube repository. These can be run in any JupyterLab environment containing an xcube installation. They combine explanation with interactive worked examples to demonstrate practical usage of the generator in typical use cases.
- For the Python API in particular, the xcube API documentation is generated from the docstrings included in the code itself and serves as a detailed low-level reference for individual Python classes and methods. The docstrings can also be read from a Python environment (e.g. using the ? postfix in IPython or JupyterLab) or, of course, by browsing the source code itself.
- For the YAML/JSON configuration syntax used with the command-line interface, there are several examples available in the examples/gen2/configs subdirectory of the xcube repository.
- For the REST API underlying the Python and command-line interfaces, there is a formal definition on Swagger-Hub, and one of the example notebooks demonstrates its usage with the Python *requests* library.

## 9.3 The generation process

The usual cube generation process is as follows:

- 1. The generator opens the input data store using the store identifier and parameters in the *input configuration*.
- 2. The generator reads from the input store the data specified in the *cube configuration* and uses them to create a data cube, often with additional manipulation steps such as resampling the data.
- 3. If an optional *code configuration* has been given, the user-supplied code is run on the created data cube, potentially modifying it.
- 4. The generator writes the generated cube to the data store specified in the *output configuration*.

## 9.4 Invoking the generator from a Python environment

The configurations for the various parts of the generator are used to initialize a GeneratorRequest, which is then passed to xcube.core.gen2.generator.CubeGenerator.generate\_cube. The generate\_cube method returns a *cube reference* which can be used to open the cube from the output data store.

The generator can also be directly invoked with a configuration file from a Python environment, using the xcube. core.gen2.generator.CubeGenerator.from\_file method.

## 9.5 Invoking the generator from the command line

The generator can be invoked from the command line using the xcube gen2 subcommand. (Note: the subcommand xcube gen invokes an earlier, deprecated generator feature which is not compatible with the generator framework described here.)

# 9.6 Configuration syntax

All Python configuration classes are defined in the xcube.core.gen2 package, except for CodeConfig, which is in xcube.core.byoa.

The types in the parameter tables are given in an ad-hoc, semi-formal notation whose corresponding Python and JSON representations should be obvious. For the formal Python type definitions, see the signatures of the \_\_init\_\_ methods of the configuration classes; for the formal JSON type definitions, see the JSON schemata (in JSON Schema format) produced by the get\_schema methods of the configuration classes.

### 9.6.1 Remote generator service configuration

The command-line interface allows a *service configuration* for the remote generator service to be provided as a YAML or JSON file. This file defines the endpoint and access credentials for an online generator service. If it is provided, the specified remote service will be used to generate the cube. If it is omitted, the cube will be generated locally. The configuration file defines three values: endpoint\_url, client\_id, and client\_secret. A typical service configuration YAML file might look as follows:

```
endpoint_url: "https://xcube-gen.brockmann-consult.de/api/v2/"
client_id: "93da366d7c39517865e4f141ddf1dd81"
client_secret: "d210aG91dCByZXN0cmljdGlvbiwgaW5jbHVkaW5nIHd"
```

#### 9.6.2 Store configuration

In the command-line interface, an additional YAML or JSON file containing one or more *store configurations* may be supplied. A store configuration encapsulates a data store ID and an associated set of store parameters, which can then be referenced by an associated *store configuration identifier*. This identifier can be used in the input configuration, as described below. A typical YAML store configuration might look as follows:

```
sentinelhub_eu:
  title: SENTINEL Hub (Central Europe)
  description: Datasets from the SENTINEL Hub API deployment in Central Europe
  store id: sentinelhub
  store_params:
   api_url: https://services.sentinel-hub.com
    client_id: myid123
    client_secret: 0c5892208a0a82f1599df026b5e19017
cds:
  title: C3S Climate Data Store (CDS)
  description: Selected datasets from the Copernicus CDS API
  store_id: cds
  store_params:
   normalize_names: true
   num_retries: 3
my_data_bucket:
  title: S3 output bucket
  description: An S3 bucket for output data sets
  store id: s3
  store_params:
   root: cube-outputs
    storage_options:
      key: gwerty12345
      secret: 7ff889c0aea254d5e00440858289b85c
      client_kwargs:
        endpoint_url: https://my-endpoint.some-domain.org/
```

### 9.6.3 Input configuration

The input configuration defines the data store from which data for the cube are to be read, and any additional parameters which this data store requires.

The Python configuration object is InputConfig; the corresponding YAML configuration section is input\_configs.

| Parameter    | Required? | Туре                     | Description                    |
|--------------|-----------|--------------------------|--------------------------------|
| store_id     | Ν         | str                      | Identifier for the data store  |
| opener_id    | Ν         | str                      | Identifier for the data opener |
| data_id      | Y         | str                      | Identifier for the dataset     |
| store_params | Ν         | $map(str \rightarrow *)$ | Parameters for the data store  |
| open_params  | Ν         | $map(str \rightarrow *)$ | Parameters for the data opener |

store\_id is a string identifier for a particular xcube data store, defined by the data store itself. If a store configuration file has been supplied (see above), a store configuration identifier can also be supplied here in place of a 'plain' store

identifier. Store configuration identifiers must be prefixed by an @ symbol. If a store configuration identifier is supplied in place of a store identifier, store\_params values will be supplied from the predefined store configuration and can be omitted from the input configuration.

data\_id is a string identifier for the dataset within a particular store.

The format and content of the store\_params and open\_params dictionaries is defined by the individual store or opener.

The generator service does not yet provide a remote interface to list available data stores, datasets, and store parameters (i.e. allowed values for the parameters in the table above). In a local xcube Python environment, you can list the currently available store identifiers with the expression list(map(lambda e: e.name, xcube.core.store.find\_data\_store\_extensions())). You can create a local store object for an identifier store\_id with xcube.core.store.get\_data\_store\_instance(store\_id).store. The store object provides methods list\_data\_ids, get\_data\_store\_params\_schema, and get\_open\_data\_params\_schema to describe the allowed values for the corresponding parameters. Note that the available stores and datasets on a remote xcube generator server may not be the same as those available in your local xcube environment.

### 9.6.4 Cube configuration

This configuration element defines the characteristics of the cube that should be generated. The Python configuration class is called CubeConfig, and the YAML section cube\_config. All parameters are optional and will be filled in with defaults if omitted; the default values are dependent on the data store and dataset.

| Parameter     | Туре                            | Units/Description                                                                  |
|---------------|---------------------------------|------------------------------------------------------------------------------------|
| variable_name | [str,]                          | Available variables are data store dependent.                                      |
| crs           | str                             | PROJ string, JSON string with PROJ parameters, CRS WKT string, or authority string |
| bbox          | [float, float, float,<br>float] | Bounding-box (min_x, min_y, max_x, max_y) CRS-dependent, usually degrees           |
| spatial_res   | float or [float, float]         | CRS-dependent, usually degrees                                                     |
| tile_size     | int or [int, int]               | pixels                                                                             |
| time_range    | str or [str, str]               | ISO 8601 subset                                                                    |
| time_period   | str                             | integer + unit                                                                     |
| chunks        | $map(str \rightarrow null/int)$ | maps variable names to chunk sizes                                                 |

The crs parameter string is interpreted using `CRS.from\_string in the pyproj package <https://pyproj4.github.io/ pyproj/dev/api/crs/crs.html#pyproj.crs.CRS.from\_string>`\_\_\_ and therefore accepts the same specifiers.

time\_range specified the start and end of the requested time range. can be specified either as a date in the format YYYY-MM-DD or as a date and time in the format YYYY-MM-DD HH:MM:SS. If the time is omitted, it is taken to be 00:00:00 (the start of the day) for the start specifier and 24:00:00 (the end of the day) for the specifier. The end specifier may be omitted; in this case the current time is used.

time\_period specified the duration of a single time step in the requested cube, which determines the temporal resolution. It consists of an integer denoting the number of time units, followed by single upper-case letter denoting the time unit. Valid time unit specifiers are D (day), W (week), M (month), and Y (year). Examples of time\_period values: 1Y (one year), 2M (two months), 10D (ten days).

The value of the chunks mapping determines how the generated data is chunked for storage. The chunking has no effect on the data itself, but can have a dramatic impact on data access speeds in different scenarios. The value of chunks is structured a map from variable names (corresponding to those specified by the variable\_names parameter) to chunk sizes.

### 9.6.5 Code configuration

The code configuration supports multiple ways to define a *dataset processor* – fundamentally, a Python function which takes a dataset and returns a processed version of the input dataset. Since the code configuration can work directly with instantiated Python objects (which can't be stored in a YAML file), there are some differences in code configuration between the Python API and the YAML format.

| Parameter        | Туре                             | Units/description                                                                                     |
|------------------|----------------------------------|----------------------------------------------------------------------------------------------------|
| _callable †      | Callable                         | Function to be called to process the datacube. Only available via Python API                          |
| callable_ref     | str (non-empty)                  | A reference to a Python class or function, in the format <module>:&lt; function_or_class&gt;</module> |
| callable_para    | $map(str \rightarrow *)$         | Parameters to be passed to the specified callable                                                     |
| inline_code<br>† | str (non-empty)                  | An inline snippet of Python code                                                                      |
| file_set†        | FileSet (Python) / map<br>(YAML) | A bundle of Python modules or packages (see details below)                                            |
| install_requi    | boolean                          | If set, indicates that file_set contains modules or packages to be installed.                         |

All parameters are optional (as is the entire code configuration itself). The three parameters marked † are mutually exclusive: at most one of them may be given.

\_callable provides the dataset processor directly and is only available in the Python API. It must be either a function or a class.

- If a function, it takes a Dataset and optional additional named parameters, and returns a Dataset. Any additional parameters are supplied in the callable\_params parameter of the code configuration.
- If an object, it must implement a method process\_dataset, which is treated like the function described above, and may optionally implement a class method get\_process\_params\_schema, which returns a JsonObjectSchema describing the additional parameters. For convenience and clarity, the object may extend the abstract base class DatasetProcessor, which declares both these methods.

callable\_ref is a string with the structure <module>:<function\_or\_class>, and specifies the function or class to call when inline\_code or file\_set is provided. The specified function or class is handled like the \_callable parameter described above.

callable\_params specifies a dictionary of named parameters which are passed to the processor function or method.

inline\_code is a string containing Python source code. If supplied, it should contain the definition of a function or object as described for the \_callable parameter. The module and class identifiers for the callable in the inline code snippet should be specified in callable\_ref parameter.

file\_set specifies a set of files which should be read from an fsspec file system and which contain a definition of a dataset processor. As with inline\_code, the parameter callable\_ref should also be supplied to tell the generator which class or function in the file set is the actual processor. The parameters of file\_set are identical with those of the constructor of the corresponding Python FileSet class, and are as follows:

| Parameter                 | Туре                     | Description                                  |
|---------------------------|--------------------------|----------------------------------------------|
| path                      | str                      | fsspec-compatible root path specifier        |
| sub_path                  | str                      | optional sub-path to append to main path     |
| includes                  | [str]                    | include files matching any of these patterns |
| excludes                  | [str]                    | exclude files matching any of these patterns |
| <pre>storage_params</pre> | $map(str \rightarrow *)$ | FS-specific parameters (passed to fsspec)    |

### 9.6.6 Output configuration

This configuration element determines where the generated cube should be written to. The Python configuration class is called OutputConfig, and the YAML section output\_config.

| Parameter    | Туре                     | Units/description                                            |
|--------------|--------------------------|--------------------------------------------------------------|
| store_id     | str                      | Identifier of output store                                   |
| writer_id    | str                      | Identifier of data writer                                    |
| data_id      | str                      | Identifier under which to write the cube                     |
| store_params | $map(str \rightarrow *)$ | Store-dependent parameters for output store                  |
| write_params | $map(str \rightarrow *)$ | Writer-dependent parameters for output writer                |
| replace      | bool                     | If true, replace any existing data with the same identifier. |

#### CHAPTER

TEN

# **XCUBE DATASET CONVENTION**

Version 1.0 Draft, last updated April 28, 2023

# **10.1 Introduction**

The purpose of this document is to define a convention for how geospatial data cubes accessed and generated by xcube should look. The goal of the convention is to ease access to data, make it compliant to existing data standards, make it comprehensive and understandable, and minimize the effort to ingest the data into users' processing, visualisation, and analysis code. In short, the goal is to make xcube datasets analysis-ready. The intention is neither to invent any new data formats nor to try to establish new "standards". Instead, the xcube conventions solely build on existing, popular, well-established data formats and data standards.

This convention applies to gridded (array) datasets only.

In this document, the verbs *must*, *should*, and *may* have a special meaning when used to describe conventions. A *must* is a mandatory requirement that must be fulfilled, *should* is optional but always recommended, and *may* is optional and recommended in cases (like good to have).

# 10.2 Table of Contents

- Data Model and Format
- Metadata
- Spatial Reference
- Temporal Reference
- Encoding of Units
- Encoding of Flags
- Encoding of Missing Values
- Encoding of Scale/Offset Values
- Multi-Resolution Datasets
- Multi-Band Datasets
- Metadata Consolidation
- Zip Archives
- Dataset Examples

## **10.3 Data Model and Format**

The data model for xcube gridded datasets is a subset of the Unidata Common Data Model (CDM). The CDM has originally been established for NetCDF (Network Common Data Form) but is implemented also for the OPenDAP protocol and the HDF and Zarr formats. Other common gridded data models can be easily translated into the CDM, for example GeoTIFF.

xcube gridded datasets must fully comply to the *Climate and Forecast Metadata Conventions*, CF Conventions for short. The following sections in this chapter describe how these conventions are tailored and applied to xcube datasets. By default, xcube gridded datasets are made available in the Zarr format v2 as this format is ideal for Cloud storage, e.g. Object Storage such as AWS S3, and can be easily converted to other formats such as NetCDF or TIFF. We consider the popular xarray Python package to be the primary in-memory representation for xcube gridded datasets. The xarray.Dataset data model represents a subset of the CDM, interprets CF compliant data correctly, and we will follow this simplified CDM model for xcube gridded datasets in both structure and terminology:

- A dataset is a container for variables. A dataset has metadata in form of a key-value mapping (global attributes).
- A variable has N dimensions in a prescribed order, and each dimension has a name and a size. A variable contains the actual gridded data in the form of an N-dimensional data array that has the shape of the dimension sizes. The data type of the array should be numeric, however also text strings and complex types are allowed. A variable has metadata in form of a key-value mapping (variable attributes). There are two types of variables, *coordinates* and *data variables*.
- **Coordinates** usually contain the labels for a dimension. For example, the coordinate lon could have a 1-D array that contains 3600 longitude values for the dimension lon of size 3600. However, coordinates may also be 2-D. For example. a dataset using satellite geometry may provide its lon coordinate as a 2-D array for the dimensions **x** and **y** (for which co-ordinates should also exist).
- All variables that are not coordinates are **data variables**. They provide the actual dataset's data. For each of the dimensions used by a data variable, a corresponding coordinate must exist. For example, for a data variable NDVI with dimensions time, lat, lon, the coordinates time, lat, lon must exist too.

## 10.4 Metadata

Global and variable metadata must follow the recommendations of the ESIP Attribute Convention for Data Discovery v1.3. If other metadata attributes are used, they should be covered by the CF Conventions v1.8.

# **10.5 Spatial Reference**

The spatial dimensions of a data variable must be the innermost dimensions, namely lat, lon for geographic (EPGS:4326, WGS-84) grids, and y, x for other grids – in this order. Datasets that use a geographic (EPGS:4326, WGS-84) grid must provide the 1-D coordinates lat for dimension lat and lon for dimension lon. Datasets that use a non-geographic grid must provide the 1-D coordinates y for dimension y and x for dimension x.

- In case the grid refers to a known spatial reference system (projected CRS), the dataset must make use of the CRS encoding described in the CF Conventions on Grid Mapping, i.e. add a variable crs.
- In case the grid is referring to satellite viewing geometry, the dataset must provide 2-D coordinates lat and lon both having the dimensions y, x in exactly this order, and apply the CF Conventions on 2-D Lat and Lon.

It is expected that the 1-D coordinates have a uniform spacing, i.e. there should be a unique linear mapping between coordinate values and the image grid. Ideally, the spacing should also be the same in x- and y-direction. Note, it is always a good practice to add geographic coordinates to non-geographic, projected grids. Therefore, a dataset may

also provide the 2-D coordinates lat and lon in this case. Spatial coordinates must follow the CF Conventions on Coordinates.

## **10.6 Temporal Reference**

The temporal dimension of a data variables should be named time. It should be the variable's outermost dimension. A corresponding coordinate named time must exist and the CF Conventions on the Time Coordinate must be applied. It is recommended to use the unit seconds since 1970.01.01.

Data variables may contain other dimensions in between the temporal dimension and the spatial dimensions, i.e. a variable's dimensions may be time, ..., lat, lon (geographic CRS), or time, ..., y, x (non-geographic CRS) – both in exactly this order, where the ellipsis ... refers to such extra dimensions. If there is a requirement to store individual time stamps per pixel value, this could still be done by adding a variable to the dataset which would then be e.g. pixel\_time with dimensions time, lat, and lon.

## **10.7 Encoding of Units**

All variables that represent quantities must set the attributeunits according to the CF Convention on Units. Even if the quantity is dimensionless, the units attribute must be set to indicate its dimensionless-ness by using the value "1".

## **10.8 Encoding of Flags**

For data variables that are encoded as flags using named bits or bit masks/ranges, we strictly follow the CF Convention on Flags.

## **10.9 Encoding of Missing Values**

According to the CF Convention on Missing Data, missing data should be indicated by the variable attribute \_FillValue. However, Zarr does not define or interpret (decode) array attributes at all. The Zarr equivalent of the CF attribute \_FillValue is the array property fill\_value (not an attribute). fill\_value can and should be set for all data types including integers, also because it is given in raw units, that is, before scaling\_factor and add\_offset are applied (by xarray). Zarr's fill\_value has the advantage that data array chunks comprising only fill\_value values can and should be dropped entirely. This can reduce number of chunks dramatically and improve data access performance a lot for many no-data chunks. In our case we should use fill\_value to indicate that a data cube's grid cell does not contain a value at all, it does not exist, it does not make sense, it had no input, etc.

However, when reading a Zarr with Python xarray using decode\_cf=True (the new default), xarray will also encode variable attribute \_FillValue and missing\_value and mask the data accordingly. It will unfortunately ignore valid\_min, valid\_max, and valid\_range.

Missing values shall therefore be indicated by the Zarr array property fill\_value. In addition valid\_min, valid\_max, valid\_range variable attributes may be given, but they will not be decoded. However, applications might still find them useful, e.g. xcube Viewer uses them, if provided as value range for mapping color bars.

## 10.10 Encoding of Scale/Offset Values

Scale and offset encoding of bands / variables follows the CF Convention on Packed Data. In practice, affected variables must have attributes scaling\_factor (default is 1) and add\_offset (with default 0).

## **10.11 Multi-Resolution Datasets**

Spatial multi-resolution datasets are described in detail in a dedicated document xcube Multi-Resolution Datasets.

# 10.12 Multi-Band Datasets

Individual spectral bands of a dataset should be stored as variables. For example, this is the case for multi-band products, like Sentinel-2, where each wavelength will be represented by a separate variable named B01, B02, etc.

## 10.13 Metadata Consolidation

Datasets using Zarr format should provide consolidated dataset metadata in their root directories. This allows reading the metadata of datasets with many variables more efficiently, especially when data is stored in Object Storage and every metadata file would need to fetched via an individual HTTP request.

The consolidated metadata file should be named .zmetadata, which is also the default name used by the Zarr format.

The format of the consolidated metadata must be JSON. It is a JSON object using the following structure:

```
{
    "zarr_consolidated_format": 1,
    "metadata": {
        ".zattrs": {...},
        ".zgroup": {...},
        "band_1/.zarray": {...},
        "band_2/.zarray": {...},
        "band_2/.zattrs": {...},
        ...},
    }
}
```

### 10.13.1 Zip Archives

Zarr datasets may also be provided as Zip archives. Such Zip archives should contain the contents of the archived Zarr directory in their root. In other words, the keys of the entries in such an archive should not have a common prefix as is often the case when directories are zipped for convenience. The name of a zipped Zarr dataset should be the original Zarr dataset name plus the .zip extension. For example:

Desired:

```
${dataset-name}.zarr.zip/
   .zarray
   .zgroup
   .zmetadata
   band_1/
   time/
   ...
```

Zipping the Zarr datasets this way allows opening the Zarr datasets directly from the Zip, e.g., for xarray this is xarray. open\_zarr("./dataset.zarr.zip").

### 10.13.2 Dataset Examples

TODO (forman)

- Global WGS-84
- Projected CRS
- Satellite Viewing Geometry
- Multi-resolution

#### CHAPTER

### **ELEVEN**

## **COMMON DATA STORE CONVENTIONS**

This document is a work in progress.

The key words "MUST", "MUST NOT", "REQUIRED", "SHALL", "SHALL NOT", "SHOULD", "SHOULD NOT", "RECOMMENDED", "MAY", and "OPTIONAL" in this document are to be interpreted as described in RFC 2119.

Useful references related to this document include:

- The JSON Schema Specification and the book Understanding JSON Schema
- xcube Issue #330 ('Establish common data store conventions')
- The existing xcube store plugins xcube-sh, xcube-cci, and xcube-cds
- The xcube.util.jsonschema source code

## **11.1 Naming Identifiers**

This section explains various identifiers used by the xcube data store framework and defines their format.

In the data store framework, identifiers are used to denote data sources, data stores, and data accessors. Data store, data opener, and data writer identifiers are used to register the component as extension in a package's plugin.py. Identifiers MUST be unambiguous in the scope of the data store. They SHOULD be unambiguous across the entirety of data stores.

There are no further restrictions for data source and data store identifiers.

A data accessor identifier MUST correspond to the following scheme:

```
<data_type>:<format>:<storage>[:<version>]
```

<data\_type> identifies the in-memory data type to represent the data, e.g., dataset (or xarray.Dataset), geodataframe (or geopandas.GeoDataFrame). <format> identifies the data format that may be accessed, e.g., zarr, netcdf, geojson. <storage> identifies the kind of storage or data provision the accessor can access. Example values are file (the local file system), s3 (AWS S3-compatible object storage), or sentinelhub (the Sentinel Hub API), or cciodp (the ESA CCI Open Data Portal API). The <version> finally is an optional notifier about a data accessor's version. The version MUST follow the Semantic Versioning.

Examples for valid data accessors identifiers are:

- dataset:netcdf:file
- dataset:zarr:sentinelhub
- geodataframe:geojson:file
- geodataframe:shapefile:cciodp:0.4.1

# **11.2 Open Parameters**

This section aims to provide an overview of the interface defined by an xcube data store or opener in its open parameters schema, and how this schema may be used by a UI generator to automatically construct a user interface for a data opener.

### 11.2.1 Specification of open parameters

Every implementation of the xcube.core.store.DataOpener or xcube.core.store.DataStore abstract base classes MUST implement the get\_open\_data\_params\_schema method in order to provide a description of the allowed arguments to open\_data for each dataset supported by the DataOpener or DataStore. The description is provided as a JsonObjectSchema object corresponding to a JSON Schema. The intention is that this description should be full and detailed enough to allow the automatic construction of a user interface for access to the available datasets. Note that, under this system:

- 1. Every dataset provided by an opener can support a different set of open parameters.
- 2. The schema does not allow the representation of interdependencies between values of open parameters within a dataset. For instance, the following interdependencies between two open parameters *sensor\_type* and *variables* would not be representable in an open parameters schema:

*sensor\_type*: A or B*variables*: [temperature, humidity] for sensor type A; [temperature, pressure] for sensor type B

To work around some of the restrictions of point (2) above, a dataset MAY be presented by the opener as multiple "virtual" datasets with different parameter schemas. For instance, the hypothetical dataset described above MAY be offered not as a single dataset envdata but as two datasets envdata:sensor-a (with a fixed *sensor\_type* of A) and envdata:sensor-b, (with a fixed *sensor\_type* of B), offering different sets of permitted variables. Sometimes, the interdependencies between parameters are too complex to be fully represented by splitting datasets in this manner. In these cases:

- 1. The JSON Schema SHOULD describe the smallest possible superset of the allowed parameter combinations.
- 2. The additional restrictions on parameter combinations MUST be clearly documented.
- 3. If illegal parameter combinations are supplied, the opener MUST raise an exception with an informative error message, and the user interface SHOULD present this message clearly to the user.

### 11.2.2 Common parameters

While an opener is free to define any open parameters for any of its datasets, there are some common parameters which are likely to be used by the majority of datasets. Furthermore, there are some parameters which are fundamental for the description of a dataset and therefore MUST be included in a schema (these parameters are denoted explicitly in the list below). In case that an opener does not support varying values of one of these parameters, a constant value must defined. This may be achieved by the JSON schema's const property or by an enum property value whose is a one-element array.

Any dataset requiring the specification of these parameters MUST use the standard parameter names, syntax, and semantics defined below, in order to keep the interface consistent. For instance, if a dataset allows a time aggregation period to be specified, it MUST use the time\_period parameter with the format described below rather than some other alternative name and/or format. Below, the parameters are described with their Python type annotations.

- variable\_names: List[str]A list of the identifiers of the requested variables. This parameter MUST be included in an opener parameters schema.
- bbox: Union[str,Tuple[float, float, float, float]] The bounding box for the requested data, in the order xmin, ymin, xmax, ymax. Must be given in the units of the specified spatial coordinate reference system crs. This parameter MUST be included in an opener parameters schema.

- crs: strThe identifier for the spatial coordinate reference system of geographic data.
- spatial\_res: floatThe requested spatial resolution (x and y) of the returned data. Must be given in the units of the specified spatial coordinate reference system crs. This parameter MUST be included in an opener parameters schema.
- time\_range: Tuple[Optional[str], Optional[str]]The requested time range for the data to be returned. The first member of the tuple is the start time; the second is the end time. See section '*Date, time, and duration specifications*'. This parameter MUST be included in an opener parameters schema. If a date without a time is given as the start time, it is interpreted as 00:00 on the specified date. If a date without a time is given as the end time, it is interpreted as 24:00 on the specified date (identical with 00:00 on the date following the specified date). If the end time is specified as None, it is interpreted as the current time.
- time\_period: strThe requested temporal aggregation period for the data. See section '*Date, time, and duration specifications*'. This parameter MUST be included in an opener parameters schema.
- force\_cube: boolWhether to return results as a specification-compliant xcube. If a store supports this parameter and if a dataset is opened with this parameter set to True, the store MUST return a specification-compliant xcube dataset. If this parameter is not supported or if a dataset is opened with this parameter set to False, the caller MUST NOT assume that the returned data conform to the xcube specification.

### 11.2.3 Semantics of list-valued parameters

The variables parameter takes as its value a list, with no duplicated members and the values of its members drawn from a predefined set. The values of this parameter, and other parameters whose values also follow such a format, are interpreted by xcube as a *restriction*, much like a bounding box or time range. That is:

- By default (if the parameter is omitted or if a None value is supplied for it), *all* the possible member values MUST be included in the list. In the case of variables, this will result in a dataset containing all the available variables.
- If a list containing *some* of the possible members is given, a dataset corresponding to those members only MUST be returned. In the case of variables, this will result in a dataset containing only the requested variables.
- A special case of the above: if an empty list is supplied, a dataset containing *no data* MUST be returned but with the requested spatial and temporal dimensions.

### 11.2.4 Date, time, and duration specifications

In the common parameter time\_range, times can be specified using the standard JSON Schema formats date-time or date. Any additional time or date parameters supported by an xcube opener dataset SHOULD also use these formats, unless there is some good reason to prefer a different format.

The formats are described in the JSON Schema Validation 2019 draft, which adopts definitions from RFC 3339 Section 5.6. The JSON Schema date-time format corresponds to RFC 3339's date-time production, and JSON Schema's date format to RFC 3339's full-date production. These formats are subsets of the widely adopted ISO 8601 format.

The date format corresponds to the pattern YYYY-MM-DD (four-digit year - month - day), for example 1995-08-20. The date-time format consists of a date (in the date format), a time (in HH:MM:SS format), and timezone (Z for UTC, or +HH:MM or -HH:MM format). The date and time are separated by the letter T. Examples of date-time format include 1961-03-23T12:22:45Z and 2018-04-01T21:12:00+08:00. Fractions of a second MAY also be included, but are unlikely to be relevant for xcube openers.

The format for durations, as used for aggregation period, does **not** conform to the syntax defined for this purpose in the ISO 8601 standard (which is also quoted as Appendix A of RFC 3339). Instead, the required format is a small subset of the pandas time series frequency syntax, defined by the following regular expression:

#### ^([1-9][0-9]\*)?[HDWMY]\$

That is: an optional positive integer followed by one of the letters H (hour), D (day), W (week), M (month), and Y (year). The letter specifies the time unit and the integer specifies the number of units. If the integer is omitted, 1 is assumed.

#### 11.2.5 Time limits: an extension to the JSON Schema

JSON Schema itself does not offer a way to impose time limits on a string schema with the date or date-time format. This is a problem for xcube generator UI creation, since it might be reasonably expected that a UI will show and enforce such limits. The xcube opener API therefore defines an unofficial extension to the JSON string schema: a JsonStringSchema object (as returned as part of a JsonSchema by a call to get\_open\_data\_params\_schema) MAY, if it has a format property with a value of date or date-time, also have one or both of the properties min\_datetime and max\_datetime. These properties must also conform to the date or date-time format. xcube provides a dedicated JsonDatetimeSchema for this purpose. Internally, it extends JsonStringSchema by adding the required properties to the JSON string schema.

#### 11.2.6 Generating a UI from a schema

With the addition of the time limits extension described above, the JSON Schema returned by get\_open\_data\_params\_schema is expected to be extensive and detailed enough to fully describe a UI for cube generation.

#### Order of properties in a schema

Sub-elements of a JsonObjectSchema are passed to the constructor using the properties parameter with type signature Mapping[str, JsonSchema]. Openers SHOULD provide an ordered mapping as the value of properties, with the elements placed in an order suitable for presentation in a UI, and UI generators SHOULD lay out the UI in the provided order, with the exception of the common parameters discussed below. Note that the CPython dict object preserves the insertion order of its elements as of Python 3.6, and that this behaviour is officially guaranteed as of Python 3.7, so additional classes like OrderedDict are no longer necessary to fulfil this requirement.

#### Special handling of common parameters

Any of the common parameters listed above SHOULD, if present, be recognized and handled specially. They SHOULD be presented in a consistent position (e.g. at the top of the page for a web GUI), in a consistent order, and with user-friendly labels and tooltips even if the title and description annotations (see below) are absent. The UI generator MAY provide special representations for these parameters, for instance an interactive map for the bbox parameter.

An opener MAY provide title, description, and/or examples annotations for any of the common parameters, and a UI generator MAY choose to use any of these to supplement or modify its standard presentation of the common parameters.

#### Schema annotations (title, description, examples, and default)

For JSON Schemas describing parameters other than the common parameters, an opener SHOULD provide the title and description annotations. A UI generator SHOULD make use of these annotations, for example by taking the label for a UI control from title and the tooltip from description. The opener and UI generator MAY additionally make use of the examples annotation to record and display example values for a parameter. If a sensible default value can be envisaged, the opener SHOULD record this default as the value of the default annotation and the UI generator SHOULD set the default value in the UI accordingly. If the title annotation is absent, the UI generator SHOULD use the key corresponding to the parameter's schema in the parent schema as a fallback.

#### Generalized conversion of parameter schemas

For parameters other than the common parameters, the UI can be generated automatically from the schema structure. In the case of a GUI, a one-to-one conversion of values of JSON Schema properties into GUI elements will generally be fairly straightforward. For instance:

- A schema of type boolean can be represented as a checkbox.
- A schema of type string without restrictions on allowed items can be represented as an editable text field.
- A schema of type string with an enum keyword giving a list of allowed values can be represented as a drop-down menu.
- A schema of type string with the keyword setting "format": "date" can be represented as a specialized date selector.
- A schema of type array with the keyword setting "uniqueItems": true and an items keyword giving a fixed list of allowed values can be represented as a list of checkboxes.

#### CHAPTER

### TWELVE

### **XCUBE DEVELOPER GUIDE**

Version 0.2, draft

IMPORTANT NOTE: Any changes to this doc must be reviewed by dev-team through pull requests.

### 12.1 Table of Contents

- Versioning
- Coding Style
- Main Packages
  - Package xcube.core
  - Package xcube.cli
  - Package xcube.webapi
  - Package xcube.util
- Development Process

## 12.2 Versioning

We adhere to PEP-440. Therefore, the xcube software version uses the format <major>.<micro> for released versions and <major>.<micro>.dev<n> for versions in development.

- <major> is increased for major enhancements. CLI / API changes may introduce incompatibilities with former version.
- <minor> is increased for new features and and minor enhancements. CLI / API changes are backward compatible with former version.
- <micro> is increased for bug fixes and micro enhancements. CLI / API changes are backward compatible with former version.
- <n> is increased whenever the team (internally) deploys new builds of a development snapshot.

The current software version is in xcube/version.py.

# 12.3 Coding Style

We follow PEP-8, including its recommendation of PEP-484 syntax for type hints.

### 12.3.1 Updating code style in the existing codebase

A significant portion of the existing codebase does not adhere to our current code style guidelines. It is of course a goal to bring these parts into conformance with the style guide, but major style changes should not be bundled into pull requests focused on other improvements or bug fixes, because they obscure the significant code changes and make reviews difficult. Large-scale style and formatting updates should instead be made via dedicated pull requests.

### 12.3.2 Line length

As recommended in PEP-8, all lines should be limited to a maximum of 79 characters, including docstrings and comments.

### 12.3.3 Quotation marks for string literals

In general, single quotation marks should always be used for string literals. Double quotation marks should only be used if there is a compelling reason to do so in a particular case.

## 12.4 Main Packages

- xcube.core Hosts core API functions. Code in here should be maintained w.r.t. backward compatibility. Therefore think twice before adding new or change existing core API.
- xcube.cli Hosts CLI commands. CLI command implementations should be lightweight. Move implementation code either into core or util.CLI commands must be maintained w.r.t. backward compatibility. Therefore think twice before adding new or change existing CLI commands.
- xcube.webapi Hosts Web API functions. Web API command implementations should be lightweight. Move implementation code either into core or util.Web API interface must be maintained w.r.t. backward compatibility. Therefore think twice before adding new or change existing web API.
- xcube.util Mainly implementation helpers. Comprises classes and functions that are used by cli, core, webapi in order to maximize modularisation and testability but to minimize code duplication. The code in here must not be dependent on any of cli, core, webapi. The code in here may change often and in any way as desired by code implementing the cli, core, webapi packages.

The following sections will guide you through extending or changing the main packages that form xcube's public interface.

#### 12.4.1 Package xcube.cli

#### Checklist

Make sure your change

- 1. is covered by unit-tests (package test/cli);
- 2. is reflected by the CLI's doc-strings and tools documentation (currently in README.md);
- 3. follows existing xcube CLI conventions;
- 4. follows our *code style* conventions;
- 5. is reflected in API and WebAPI, if desired;
- 6. is reflected in CHANGES.md.

#### Hints

Make sure your new CLI command is in line with the others commands regarding command name, option names, as well as metavar arguments names. The CLI command name shall ideally be a verb.

Avoid introducing new option arguments if similar options are already in use for existing commands.

In the following common arguments and options are listed.

Input argument:

```
@click.argument('input')
```

If input argument is restricted to an xcube dataset:

```
@click.argument('cube')
```

Output (directory) option:

Output format:

Output parameters:

Variable names:

For parsing CLI inputs, use helper functions that are already in use. In the CLI command implementation code, raise click.ClickException(message) with a clear message for users.

Common xcube CLI options like -f for FORMAT should be lower case letters and specific xcube CLI options like -S for SIZE in xcube gen are recommended to be uppercase letters.

Extensively validate CLI inputs to avoid that API functions raise ValueError, TypeError, etc. Such errors and their message texts are usually hard to understand by users. They are actually dedicated to to developers, not CLI users.

There is a global option --traceback flag that user can set to dump stack traces. You don't need to print stack traces from your code.

#### 12.4.2 Package xcube.core

#### Checklist

Make sure your change

- 1. is covered by unit-tests (package test/core);
- 2. is covered by API documentation;
- 3. follows existing xcube API conventions;
- 4. follows our *code style* conventions;
- 5. is reflected in xarray extension class xcube.core.xarray.DatasetAccessor;
- 6. is reflected in CLI and WebAPI if desired;
- 7. is reflected in CHANGES.md.

#### Hints

Create new module in xcube.core and add your functions. For any functions added make sure naming is in line with other API. Add clear doc-string to the new API. Use Sphinx RST format.

Decide if your API methods requires *xcube datasets* as inputs, if so, name the primary dataset argument cube and add a keyword parameter cube\_asserted: bool = False. Otherwise name the primary dataset argument dataset.

Reflect the fact, that a certain API method or function operates only on datasets that conform with the xcube dataset specifications by using cube in its name rather than dataset. For example compute\_dataset can operate on any xarray datasets, while get\_cube\_values\_for\_points expects a xcube dataset as input or read\_cube ensures it will return valid xcube datasets only.

In the implementation, if not cube\_asserted, we must assert and verify the cube is a cube. Pass True to cube\_asserted argument of other API called later on:

```
from xcube.core.verify import assert_cube

def frombosify_cube(cube: xr.Dataset, ..., cube_asserted: bool = False):
    if not cube_asserted:
        assert_cube(cube)
    ...
    result = bibosify_cube(cube, ..., cube_asserted=True)
    ...
```

If import xcube.core.xarray is imported in client code, any xarray.Dataset object will have an extra property xcube whose interface is defined by the class xcube.core.xarray.DatasetAccessor. This class is an xarray extension that is used to reflect xcube.core functions and make it directly applicable to the xarray.Dataset object.

Therefore any xcube API shall be reflected in this extension class.

### 12.4.3 Package xcube.webapi

#### Checklist

Make sure your change

- 1. is covered by unit-tests (package test/webapi);
- 2. is covered by Web API specification and documentation (currently in webapi/res/openapi.yml);
- 3. follows existing xcube Web API conventions;
- 4. follows our *code style* conventions;
- 5. is reflected in CLI and API, if desired;
- 6. is reflected in CHANGES.md.

#### 12.4.4 Hints

- The Web API is defined in webapi. app which defines mapping from resource URLs to handlers
- All handlers are implemented in webapi.handlers. Handler code just delegates to dedicated controllers.
- All controllers are implemented in webapi.controllers.\*. They might further delegate into core.\*

## **12.5 Development Process**

- 1. Make sure there is an issue ticket for your code change work item.
- 2. Select issue; priorities are as follows:
  - 1. "urgent" and ("important" and "bug")
  - 2. "urgent" and ("important" or "bug")
  - 3. "urgent"
  - 4. "important" and "bug"
  - 5. "important" or "bug"
  - 6. others
- 3. Make sure issue is assigned to you; if unclear, agree with team first.
- 4. Add issue label "in progress".
- 5. Clone the GitHub repository to your local machine, if you haven't already done so.
- 6. Check out the master branch and make sure it's up to date (git pull).
- 7. Create a development branch named "<developer>-<issue>-<title>" (see below).
- 8. Develop, having in mind the checklists and implementation hints above.
  - 1. In your first commit, refer the issue so it will appear as link in the issue history.
  - 2. It is useful to push your first commit to the GitHub repository at once and create a draft pull request for your branch, to make it easier to find online. Also, it will run continuous integration and check the compatibility of your branch with the main branch.
  - 3. Develop, test, and push to the remote branch as desired.

- 4. In your last commit, utilize checklists above. (You can include the line "closes #<issue>" in your commit message to auto-close the issue once the PR is merged.)
- 9. When your branch is ready to merge (as determined by the checklist), either create a pull request, or, if you had created a draft in the previous step, remove its draft status and invite one or more reviewers. Exactly who should review depends on how potentially dangerous your changes are, who's available, who knows that part of the codebase well, etc. if unsure, discuss with the team. You can also mention other team members with the @username syntax in a PR comment to make sure that they're aware of the PR even if they don't need to review it.
- 10. Wait for reviewers to review your PR and respond to comments and suggestions. Reviewers can also commit to your branch with additional changes.
- 11. Once all reviewers have given an "accept" review, the PR should be merged. The last reviewer to give an "accept" should perform the merge; if they forget, the PR author should merge.
- 12. Remove issue label "in progress".
- 13. Delete the feature branch.
- 14. If the PR completely solves the associated issue: close the issue, if it wasn't already automatically closed by a keyword in the pull request description, and make sure that there is a link from the issue to the PR (e.g. by adding a "fixed by PR #123" comment on the issue).
- 15. If the PR is only partly solving an issue:
  - 1. Make sure the issue contains a to-do list (checkboxes) to complete the issue.
  - 2. Do not include the line "closes #<issue>" in your last commit message.
  - 3. Add "relates to issue#" in PR.
  - 4. Make sure to check the corresponding to-do items (checkboxes) after the PR is merged.
  - 5. Remove issue label "in progress".
  - 6. Leave issue open.

## **12.6 Branches and Releases**

#### 12.6.1 Target Branch

The master branch contains latest developments, including new features and fixes. Its software version string is always <major>.<miror>.dev<n>. The branch is used to generate major, minor, or maintenance releases. That is, either <major>, <minor>, or <fix> is increased. Before a release, the last thing we do is to remove the .dev<n> suffix, after a release, the first thing we do is to increase the micro version and add the .dev<n> suffix.

#### **12.6.2 Development Branches**

Development branches should be named <developer>-<issue>-<title> where

- <developer> is the github name of the code author
- <issue> is the number of the issue in the github issue tracker that is targeted by the work on this branch
- <title> is either the name of the issue or an abbreviated version of it

## **12.7 Release Process**

#### 12.7.1 Release on GitHub

This describes the release process for xcube. For a plugin release, you need to adjust the paths accordingly.

- Check issues in progress, close any open issues that have been fixed.
- Make sure that all unit tests pass and that test coverage is 100% (or as near to 100% as practicable).
- In xcube/version.py remove the .dev suffix from version name.
- Adjust version in Dockerfile accordingly.
- Make sure CHANGES.md is complete. Remove the suffix (in development) from the last version headline.
- Push changes to either master or a new maintenance branch (see above).
- Await results from Travis CI and ReadTheDocs builds. If broken, fix.
- Go to xcube/releases and press button "Draft a new Release".
  - Tag version is: v\${version} (with a "v" prefix)
  - Release title is: \${version} (without a "v" prefix)
  - Paste latest changes from CHANGES.md into field "Describe this release"
  - Press "Publish release" button
- After the release on GitHub, rebase sources, if the branch was master, create a new maintenance branch (see above)
- In xcube/version.py increase version number and append a .dev0 suffix to the version name so that it is still PEP-440 compatible.
- Adjust version in Dockerfile accordingly.
- In CHANGES.md add a new version headline and attach (in development) to it.
- Push changes to either master or a new maintenance branch (see above).
- Activate new doc version on ReadTheDocs.

Go through the same procedure for all xcube plugin packages dependent on this version of xcube.

## 12.7.2 Release on Conda-Forge

These instructions are based on the documentation at conda-forge.

Conda-forge packages are produced from a github feedstock repository belonging to the conda-forge organization. A repository's feedstock is usually located at https://github.com/conda-forge/<repo-name>-feedstock, e.g., https://github.com/conda-forge/xcube-feedstock.

Usually, a conda-forge bot will create a feedstock pull request automatically for each new GitHub release, and the maintainers only need to merge it (potentially after some manual improvements). The manual procedure below is only needed if there isn't time to wait for the bot, or if an additional conda-forge build has to be done without a new GitHub release. The package is updated by

- · forking the repository
- creating a new branch for the changes

• creating a pull request to merge this branch into conda-forge's feedstock repository (this is done automatically if the build number is 0).

In detail, the steps are:

- 1. Fork https://github.com/conda-forge/<repo-name>-feedstock in your personal GitHub account.
- 2. Clone the repository locally and create a new branch. The name of the branch is not strictly prescribed, but it's sensible to choose an informative name like update\_0\_5\_3.
- 3. In case the build number is 0, a bot will render the feedstock during the pull request. Otherwise, conduct the following steps: Rerender the feedstock using conda-smithy. This updates common conda-forge feedstock files. It's probably easiest to install conda-smithy in a fresh environment for this:

```
conda install -c conda-forge conda-smithy
```

```
conda smithy rerender -c auto
```

- 4. Update recipe/meta.yaml for the new version. Mainly this will involve the following steps:
  - 1. Update the value of the version variable (or, if the version number has not changed, increment the build number).
  - 2. If the version number has changed, ensure that the build number is set to 0.
  - 3. Update the sha256 hash of the source archive prepared by GitHub.
  - 4. If the dependencies have changed, update the list of dependencies in the -run subsection to match those in the environment.yml file.
- 5. Commit the changes and push them to GitHub. A pull request at the feedstock repository on conda-forge will be automatically created by a bot if the build number is 0. If it is higher, you will have to create the pull request yourself.
- 6. Once conda-forge's automated checks have passed, merge the pull request.
- 7. Delete your personal fork of the xcube-feedstock-repository.

Once the pull request has been merged, the updated package should usually become available from conda-forge within a couple of hours.

TODO: Describe deployment of xcube Docker image after release

If any changes apply to **xcube** serve and the xcube Web API:

Make sure changes are reflected in xcube/webapi/res/openapi.yml. If there are changes, sync xcube/webapi/res/openapi.yml with xcube Web API docs on SwaggerHub.

Check if changes affect the xcube-viewer code. If so make sure changes are reflected in xcube-viewer code and test viewer with latest xcube Web API. Then release a new xcube viewer.

#### 12.7.3 xcube Viewer

- Cd into viewer project directory (.../xcube-viewer/.).
- Remove the -dev suffix from version property in package.json.
- Remove the -dev suffix from version constant in src/config.ts.
- Make sure CHANGES.md is complete. Remove the suffix (in development) from the last version headline.
- Build the app and test the build using a local http-server, e.g.:
  - \$ npm install -g http-server \$ cd build \$ http-server -p 3000 -c-1
- Push changes to either master or a new maintenance branch (see above).

- Goto xcube-viewer/releases and press button "Draft a new Release".
  - Tag version is: v\${version} (with a "v" prefix).
  - Release title is: \${version}.
  - Paste latest changes from CHANGES.md into field "Describe this release".
  - Press "Publish release" button.
- After the release on GitHub, if the branch was master, create a new maintenance branch (see above).
- Increase version property and version constant in package.json and src/config.ts and append -dev.0 suffix to version name so it is SemVer compatible.
- In CHANGES.md add a new version headline and attach (in development) to it.
- Push changes to either master or a new maintenance branch (see above).
- Deploy builds of master branches to related web content providers.

#### CHAPTER

## THIRTEEN

## **PLUGINS**

xcube's functionality can be extended by plugins. A plugin contributes extensions to specific extension points defined by xcube. Plugins are detected and dynamically loaded, once the available extensions need to be inquired.

## **13.1 Installing Plugins**

Plugins are installed by simply installing the plugin's package into xcube's Python environment.

In order to be detected by xcube, an plugin package's name must either start with xcube\_ or the plugin package's setup.py file must specify an entry point in the group xcube\_plugins. Details are provided below in section *plu-gin\_development*.

## **13.2 Available Plugins**

#### 13.2.1 SENTINEL Hub

The xcube\_sh plugin adds support for the SENTINEL Hub Cloud API. It extends xcube by a new Python API function xcube\_sh.cube.open\_cube to create data cubes from SENTINEL Hub on-the-fly. It also adds a new CLI command xcube sh gen to generate and write data cubes created from SENTINEL Hub into the file system.

#### 13.2.2 ESA CCI Open Data Portal

The xcube\_cci plugin provides support for the ESA CCI Open Data Portal.

#### 13.2.3 Copernicus Climate Data Store

The xcube\_cds plugin provides support for the Copernicus Climate Data Store.

#### 13.2.4 Cube Generation

xcube's GitHub organisation currently hosts a few plugins that add new *input processor* extensions (see below) to xcube's data cube generation tool *xcube gen*. They are very specific but are a good starting point for developing your own input processors:

- xcube\_gen\_bc adds new input processors for specific Ocean Colour Earth Observation products derived from the Sentinel-3 OLCI measurements.
- xcube\_gen\_rbins adds new input processors for specific Ocean Colour Earth Observation products derived from the SEVIRI measurements.
- xcube\_gen\_vito adds new input processors for specific Ocean Colour Earth Observation products derived from the Sentinel-2 MSI measurements.

## **13.3 Plugin Development**

### **13.3.1 Plugin Definition**

An xcube plugin is a Python package that is installed in xcube's Python environment. xcube can detect plugins either

- 1. by naming convention (more simple);
- 2. by entry point (more flexible).

By naming convention: Any Python package named xcube\_<name> that defines a plugin *initializer function* named init\_plugin either defined in xcube\_<name>/plugin.py (preferred) or xcube\_<name>/\_\_init\_\_.py is an xcube plugin.

By entry point: Any Python package installed using Setuptools that defines a non-empty entry point group xcube\_plugins is an xcube plugin. An entry point in the xcube\_plugins group has the format <name> = <fully-qualified-module-path>:<init-func-name>, and therefore specifies where plugin *initializer function* named <init-func-name> is found. As an example, refer to the xcube standard plugin definitions in xcube's setup.py file.

For more information on Setuptools entry points refer to section Creating and discovering plugins in the Python Packing User Guide and Dynamic Discovery of Services and Plugins in the Setuptools documentation.

#### **13.3.2 Initializer Function**

xcube plugins are initialized using a dedicated function that has a single *extension registry* argument of type *xcube*. *util.extension.ExtensionRegistry*, that is used by plugins's to register their extensions to xcube. By convention, this function is called init\_plugin, however, when using entry points, it can have any name. As an example, here is the initializer function of the SENTINEL Hub plugin xcube\_sh/plugin.py::

### **13.3.3 Extension Points and Extensions**

When a plugin is loaded, it adds its extensions to predefined *extension points* defined by xcube. xcube defines the following extension points:

- xcube.core.gen.iproc: input processor extensions
- xcube.core.dsio: dataset I/O extensions
- xcube.cli: Command-line interface (CLI) extensions

An extension is added to the extension registry's add\_extension method. The extension registry is passed to the plugin initializer function as its only argument.

#### **13.3.4 Input Processor Extensions**

Input processors are used the xcube gen CLI command and gen\_cube API function. An input processor is responsible for processing individual time slices after they have been opened from their sources and before they are appended to or inserted into the data cube to be generated. New input processors are usually programmed to support the characteristics of specific xcube gen inputs, mostly specific Earth Observation data products.

By default, xcube uses a standard input processor named default that expects inputs to be individual NetCDF files that conform to the CF-convention. Every file is expected to contain a single spatial image with dimensions lat and lon and the time is expected to be given as global attributes.

If your input files do not conform with the default expectations, you can extend xcube and write your own input processor. An input processor is an implementation of the xcube.core.gen.iproc.InputProcessor or xcube. core.gen.iproc.XYInputProcessor class.

As an example take a look at the implementation of the default input processor xcube.core.gen.iproc.DefaultInputProcessor or the various input processor plugins mentioned above.

The extension point identifier is defined by the constant xcube.constants. EXTENSION\_POINT\_INPUT\_PROCESSORS.

#### 13.3.5 Dataset I/O Extensions

More coming soon...

The extension point identifier is defined by the constant xcube.constants.EXTENSION\_POINT\_DATASET\_IOS.

#### 13.3.6 CLI Extensions

CLI extensions enhance the xcube command-line tool by new sub-commands. The xcube CLI is implemented using the click library, therefore the extension components must be click commands or command groups.

The extension point identifier is defined by the constant xcube.constants.EXTENSION\_POINT\_CLI\_COMMANDS.

#### CHAPTER

# FOURTEEN

## **INDICES AND TABLES**

- genindex
- modindex
- search

## INDEX

## Α

| add_array() (xcube.core.zarrstore.GenericZarrStore       | 2  |
|----------------------------------------------------------|----|
| method), 56                                              |    |
| add_extension() (xcube.util.extension.ExtensionRegist    | rj |
| method), 60                                              |    |
| Array (xcube.core.zarrstore.GenericZarrStore attribute), |    |
| 56                                                       |    |
| С                                                        |    |

CachedZarrStore (class in xcube.core.zarrstore), 58 close() (xcube.core.zarrstore.GenericZarrStore method), 56 component (xcube.util.extension.Extension property), 61

## D

DiagnosticZarrStore (class in xcube.core.zarrstore), 58

# F

evaluate\_dataset() (in module xcube.core.evaluate), 52 Extension (class in xcube.util.extension), 61

- EXTENSION\_POINT\_CLI\_COMMANDS module (in xcube.constants), 62 EXTENSION\_POINT\_DATASET\_IOS module (in xcube.constants), 62
- EXTENSION\_POINT\_INPUT\_PROCESSORS (in module *xcube.constants*). 62

ExtensionRegistry (class in xcube.util.extension), 59

## F

finalize() (xcube.core.zarrstore.GenericArray method), 58 Μ find\_components() (xcube.util.extension.ExtensionRegistry MaskSet (class in xcube.core.maskset), 54 find\_extensions() (xcube.util.extension.ExtensionRegistry), 61 method), 60 Ν from\_dataset() (xcube.core.zarrstore.GenericZarrStore name (xcube.util.extension.Extension property), 61 class method), 56 new\_cluster() (in module xcube.util.dask), 58

## G

GenericArray (class in xcube.core.zarrstore), 57

- GenericZarrStore (class in xcube.core.zarrstore), 55
- get() (xcube.core.zarrstore.ZarrStoreHolder method), 55
- ,get\_component() (xcube.util.extension.ExtensionRegistry method), 59

get\_extension() (xcube.util.extension.ExtensionRegistry method), 59

get\_extension\_registry() (in module xcube.util.plugin), 62

get\_mask\_sets() (xcube.core.maskset.MaskSet class method), 54

```
get_plugins() (in module xcube.util.plugin), 62
```

#### Н

has\_extension() (xcube.util.extension.ExtensionRegistry method), 59

## I

import\_component() (in module xcube.util.extension), 61 is\_lazy (xcube.util.extension.Extension property), 61 is\_writeable()(xcube.core.zarrstore.GenericZarrStore method), 56

## Κ

keys() (xcube.core.zarrstore.DiagnosticZarrStore method), 58

## 

listdir() (xcube.core.zarrstore.GenericZarrStore method), 56

new\_cube() (in module xcube.core.new), 51

## 0

```
optimize_dataset() (in module xcube.core.optimize),
53
```

## Ρ

point (xcube.util.extension.Extension property), 61

# R

reset() (xcube.core.zarrstore.ZarrStoreHolder method), 55

rmdir() (xcube.core.zarrstore.GenericZarrStore method), 56

# S

# Т

## U

unchunk\_dataset() (in module xcube.core.unchunk),
53

## Ζ

ZarrStoreHolder (class in xcube.core.zarrstore), 55